<span id="page-0-0"></span>無線立體聲耳機 WI-C300

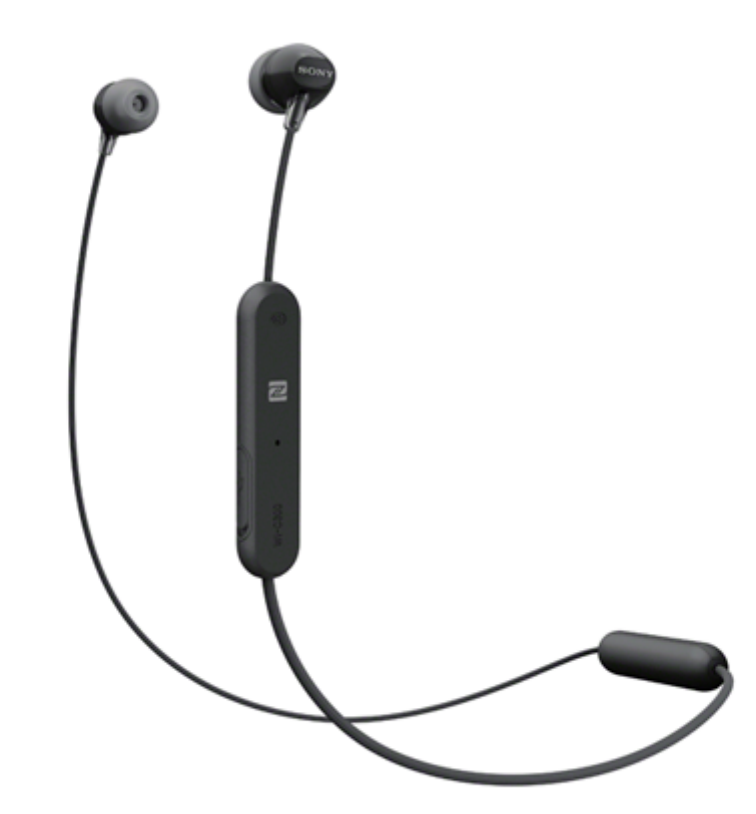

如果您遇到問題或有任何疑問,請使用本說明書。

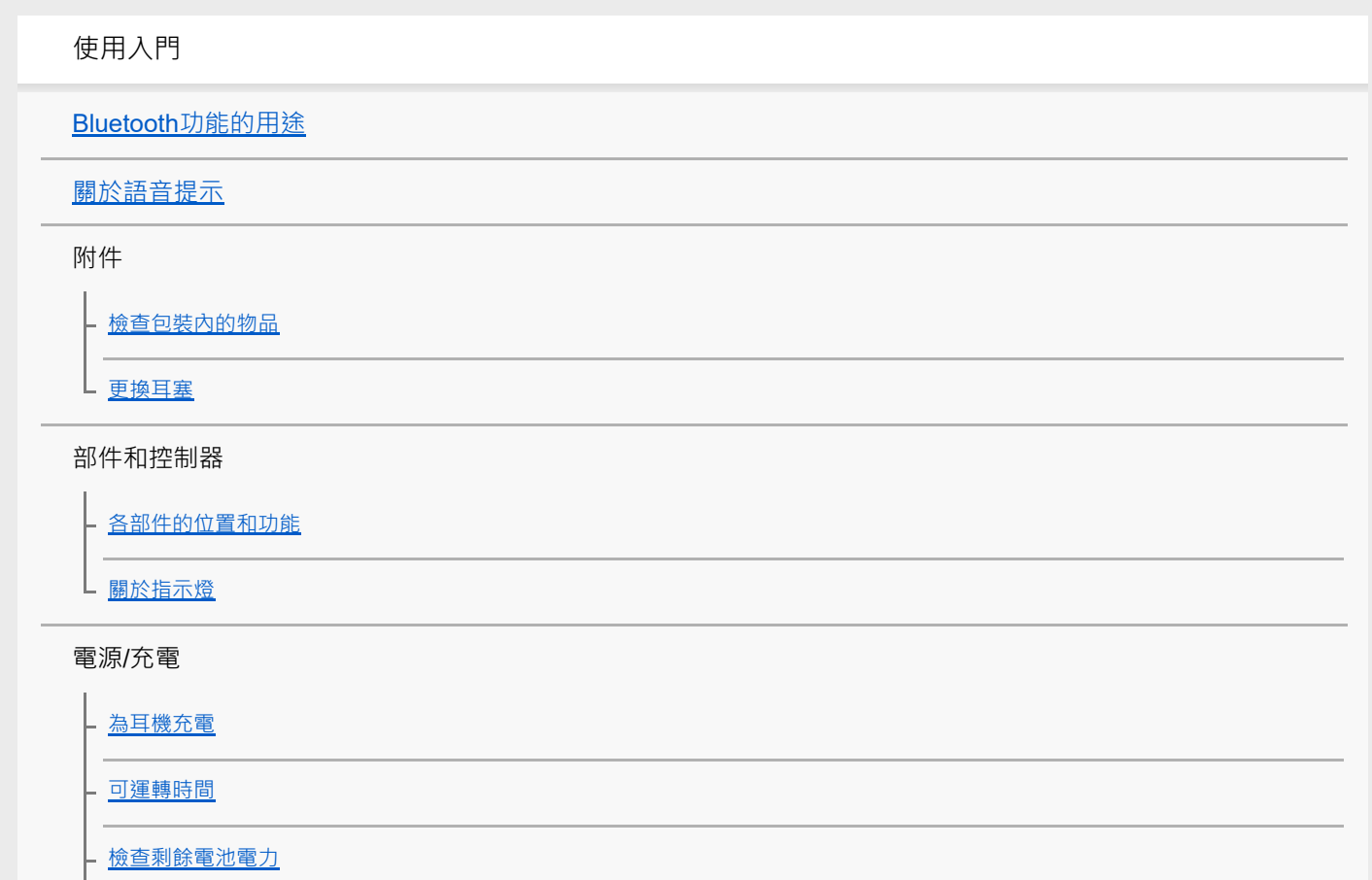

使用USB[為電池充電的系統需求](#page-17-0)

開啟耳機電源

關閉耳機電源

連接

無線連接Bluetooth裝置的方式

觸控連接(NFC)相容的Android裝置

觸控連接(NFC[\)智慧型⼿機\(](#page-21-0)Android 4.1或以上版本)

- 藉由觸控功能 ( NFC ) 與智慧型手機中斷連線

L [藉由觸控功能\(](#page-24-0)NFC)來切換裝置

與觸控連接(NFC)不相容的Android裝置

與Android[智慧型⼿機配對和連線](#page-25-0)

[連接已配對的](#page-27-0)Android智慧型手機

iPhone (iOS裝置)

與iPhone[配對和連線](#page-29-0)

L [連接已配對的](#page-32-0)iPhone

電腦

與電腦(Windows 10[\)配對和連線](#page-34-0)

- 與電腦 ([Windows 8/Windows 8.1](#page-37-0)) 配對和連線

- 與電腦 (Windows 7) 配對和連線

[連接已配對的電腦\(](#page-43-0)Windows 10)

連接已配對的電腦([Windows 8/Windows 8.1](#page-46-0))

[連接已配對的電腦\(](#page-49-0)Windows 7)

其他Bluetooth裝置

與其他Bluetooth[裝置配對和連線](#page-51-0)

L [連接已配對的](#page-53-0)Bluetooth裝置

中斷Bluetooth連線 (使用後)

聆聽音樂

透過Bluetooth連線聆聽音樂

透過Bluetooth連線聆聽裝置中的音樂

控制音訊裝置 (Bluetooth連線)

L 中斷Bluetooth連線 (使用後)

[⽀援的轉碼器](#page-60-0)

撥打電話

[接聽電話](#page-61-0)

[撥打電話](#page-63-0)

[通話期間的功能](#page-65-0)

中斷Bluetooth連線 (使用後)

使用語音輔助功能

使用語音輔助功能 (Google app)

使用語音輔助功能(Siri)

重要資訊

[預防措施](#page-69-0)

[商標](#page-71-0)

客戶支援網站

疑難排除

[我要怎麼解決問題?](#page-73-0)

電源/充電

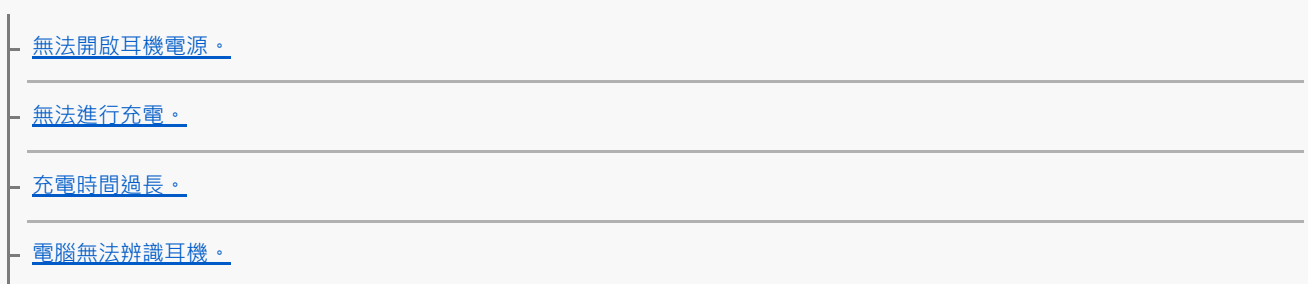

L jPhone或iPod touch的螢幕上未顯示耳機剩餘的電池電力。

聲音

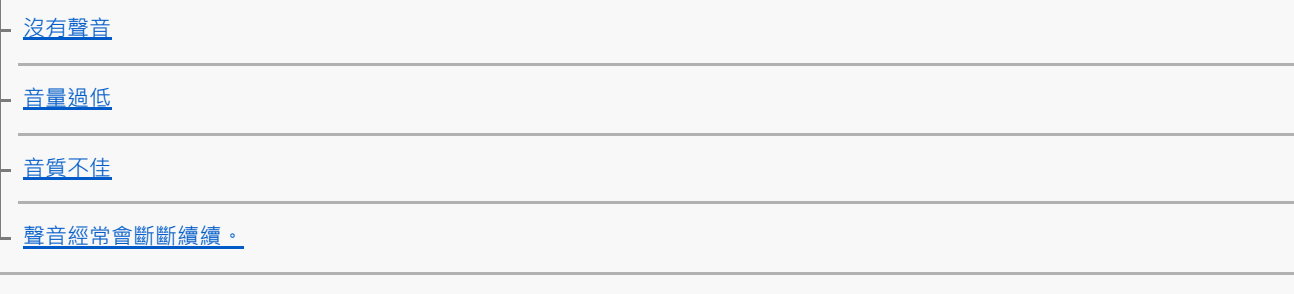

Bluetooth

無法進行配對。

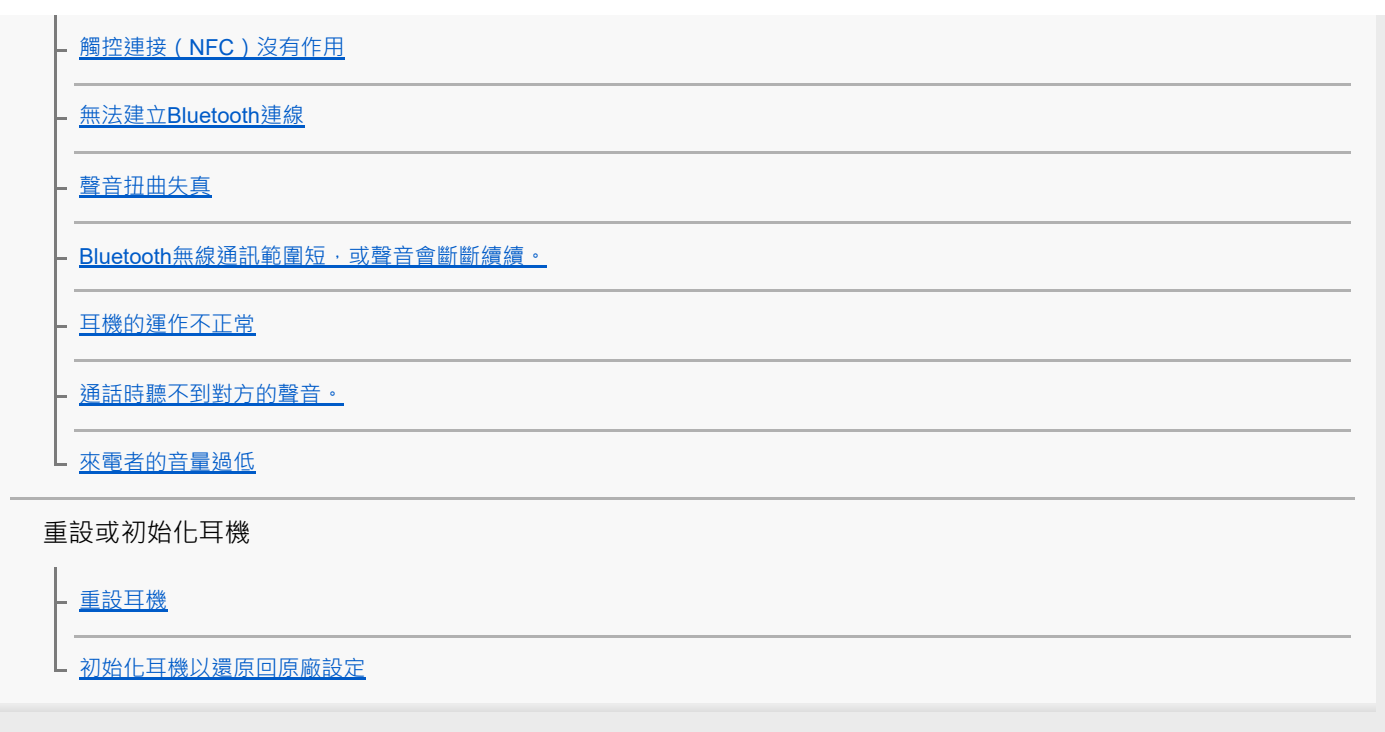

<span id="page-4-0"></span>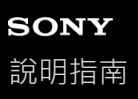

### **Bluetooth功能的⽤途**

耳機使用BLUETOOTH®無線技術,可以讓您用無線方式聆聽音樂或撥打電話。

# ■ 聆聽音樂

您可以接收來自智慧型手機或音樂播放器的音訊訊號,以無線方式聽音樂。

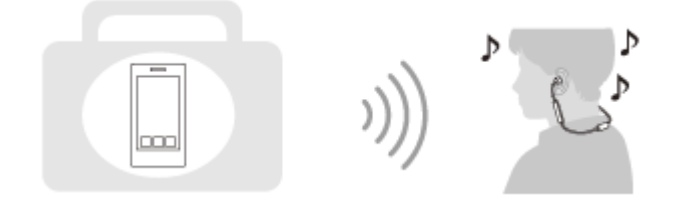

**通話**

I

您可以將智慧型手機或行動電話放置在背包或口袋中,利用免持方式來撥打及接聽電話。

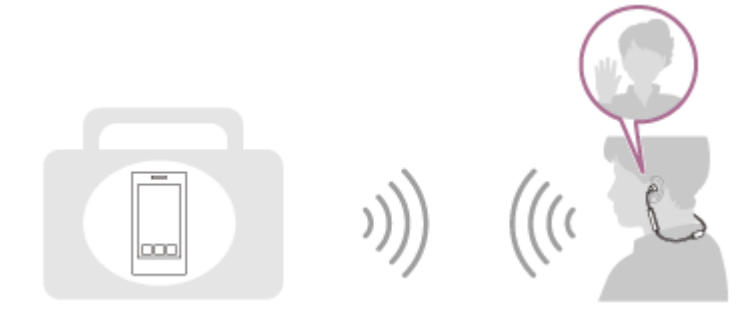

<span id="page-5-0"></span>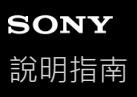

### **關於語音提示**

在以下情況,您會透過耳機聽到語音提示。

- 電源開啟時:"Power on"(電源開啟)
- 電源關閉時:"Power off"(電源關閉)
- 進入配對模式時: "BLUETOOTH pairing" (BLUETOOTH配對中)
- ■建立Bluetooth連線時: "BLUETOOTH connected" (BLUETOOTH已連線)
- 中斷Bluetooth連線時: "BLUETOOTH disconnected" (BLUETOOTH已中斷連線)
- 開啟耳機電源時, 剩餘的電池電力偏低: "Battery level low" (電池電力不足)
- 由於電池電力不足自動關閉時: "Please recharge headset" (請為耳機充電)

<span id="page-6-0"></span>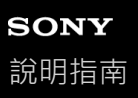

### **檢查包裝內的物品**

打開包裝後,檢查清單中的所有物品是否隨附在包裝內。如果少了任何物品,請聯絡經銷商。

()中的數字代表物品數量。

無線立體聲耳機(1) Micro-USB連接線(約50 cm)(1)

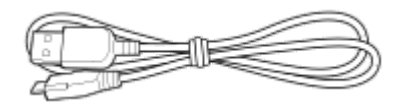

混合矽膠耳塞(S/M/L各2個)

■ M尺寸耳塞安裝於耳機上。

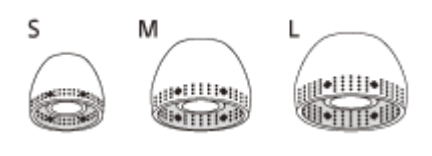

參考指南(1) 使用說明書(1) 其他文件(1組)(\*) \* 有些國家或地區可能不提供。

<span id="page-7-0"></span>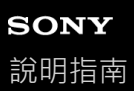

### **更換⽿塞**

耳機出廠時裝入的耳塞尺寸為M。如果耳機容易掉落或您感覺低頻音不足,請更換耳塞的尺寸,讓耳機能舒服地緊貼您的 右耳和左耳。

#### **混合矽膠耳塞**

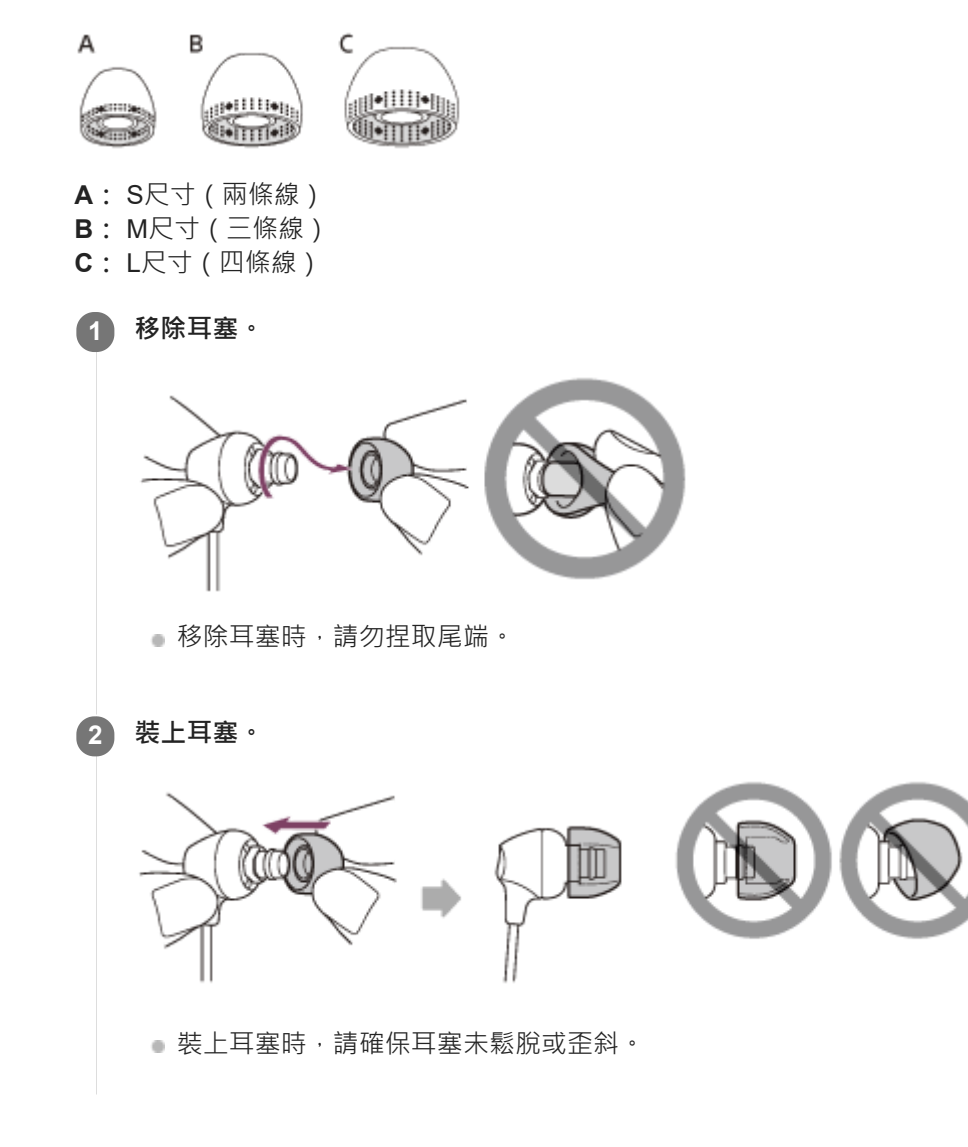

<span id="page-8-0"></span>無線立體聲耳機 WI-C300

### **各部件的位置和功能**

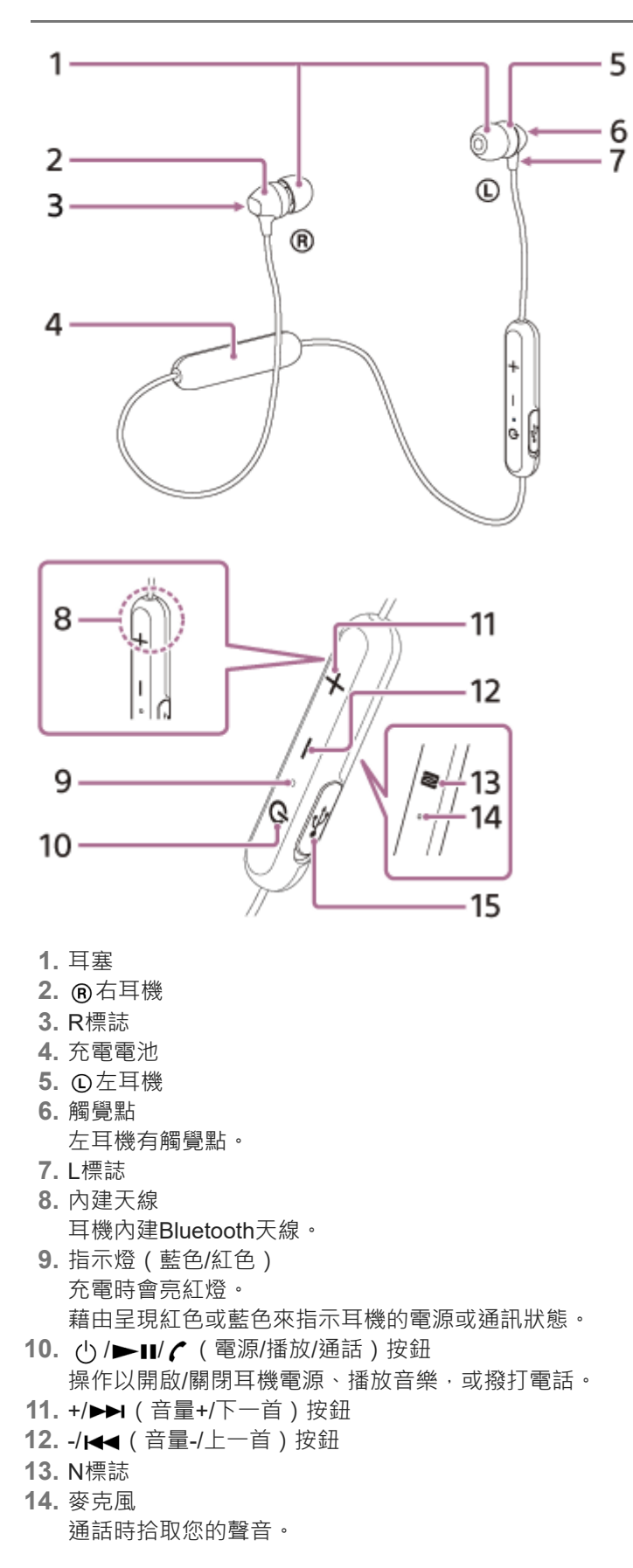

15. Micro-USB連接埠 利用隨附的Micro-USB連接線將電腦或USB交流電源供應器 (非附件)連接此連接埠,為耳機充電。

#### **相關主題**

- ■關於指示燈
- □檢查剩餘電池電力

<span id="page-10-0"></span>無線立體聲耳機 WI-C300

### **關於指⽰燈**

您可以藉由指示燈檢查耳機的各種狀態。

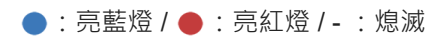

### **開啟**

- ● (閃爍兩次)

### **關閉**

(亮起約兩秒)

### **Bluetooth狀態指示**

配對模式

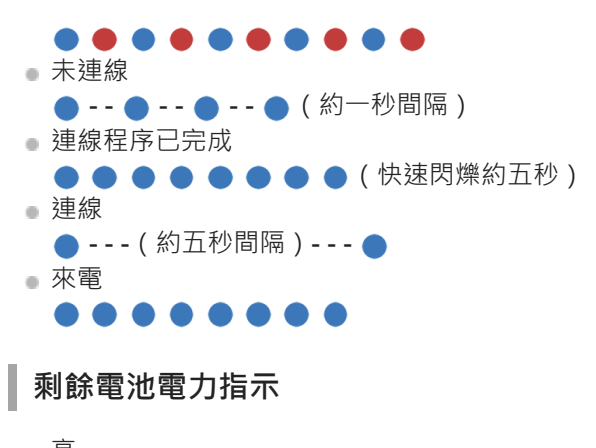

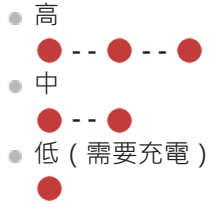

如需詳細資料,請參閱"檢查剩餘電池電力"。

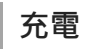

充電時

### **其他**

初始化完成

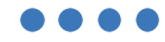

如需詳細資料,請參閱"初始化耳機以還原回原廠設定"。

提示

<span id="page-12-0"></span>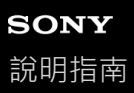

### **為⽿機充電**

耳機附有鋰離子充電電池。請使用隨附的Micro-USB連接線為耳機充電。

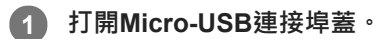

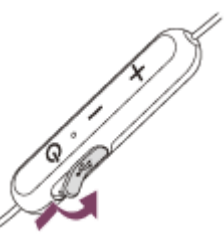

#### **連接⽿機與交流電源插座。 2**

使用隨附的Micro-USB連接線與USB交流電源供應器來連接它們。

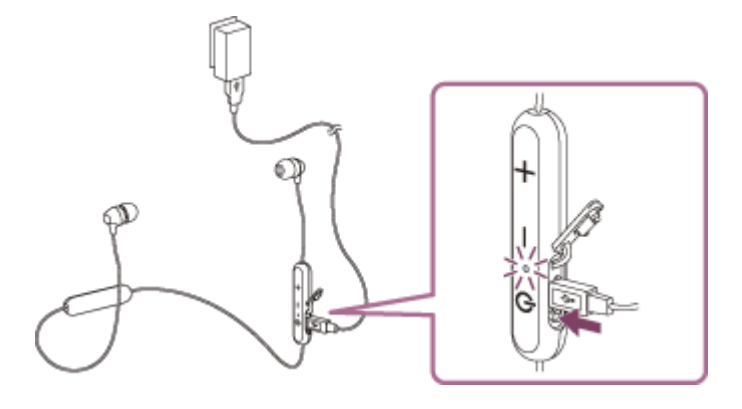

- 耳機的指示燈 (紅色)亮起。
- 充電時間約為2小時 ( \* ) ,完成時指示燈 ( 紅色 ) 將自動熄滅。

\* 將空電池充電至飽和所需的時間。視使用狀況而定,時間可能不同。

充電完成後,拔下Micro-USB連接線,然後關緊Micro-USB連接埠蓋以防止水或灰塵混入耳機。

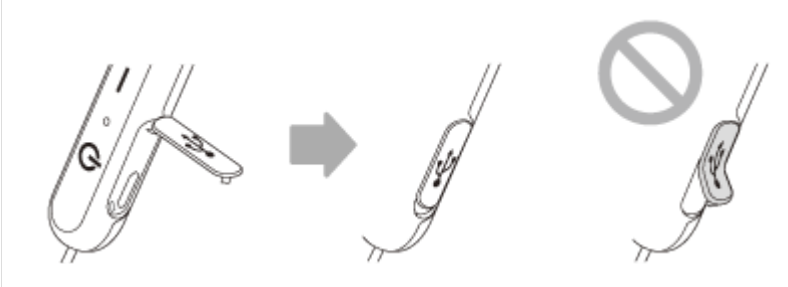

#### 提示

- 將隨附的Micro-USB連接線連接已開機的電腦,也可充電。
- 在耳機電源開啟的狀態下開始充電時,耳機電源將會自動關閉。
- △ 視USB交流電源供應器而定,充電未必成功。
- ↑ 若充電電池長時間未使用,它的使用時數可能會縮短。但是,重新充電數次後,電池使用時數會變長。
- 如果長時間不使用耳機, 仍請每隔6個月為電池充飽電力以免過放電。
- **長時間未使用耳機後,充飽電力所需的時間也會比較長。**
- 當電腦與耳機連接時,如果電腦進入休眠模式,充電將無法正常完成。在充電之前請檢查電腦的設定。電腦進入休眠模式時,指示 燈(紅色)會自動熄滅。在此狀況下,請再次對耳機充電。
- 在充電時或充電完成後,以USB連接線將耳機連接電腦時,無法開啟耳機電源,或執行登錄或連接Bluetooth裝置、播放音樂等操 作。
- 充電時·如果耳機偵測到下列原因造成的問題,儘管充電未完成,指示燈(紅色)仍將熄滅。此時,請在充電溫度範圍內再次充 電。如果問題持續發⽣,請洽詢鄰近的Sony經銷商。

周遭溫度超過5 °C – 35 °C 的充電溫度範圍 **一**電池發生問題。

- 長時間未使用耳機後,當您連接Micro-USB連接線為耳機充電時,指示燈(紅色)可能不會亮起。等待一段指定的時間,直到指示 燈(紅色)亮起。
- 如果內建充電電池的使用時數大幅縮短,請更換電池。請洽詢鄰近的Sony經銷商以更換充電電池。
- 避免暴露在極端溫度、陽光直射、潮濕、充滿沙礫灰塵或受到電擊的場所。請勿將耳機留置在停好的汽車內。
- 連接到電腦時,僅使用隨附的Micro-USB連接線,而且務必要正確連接它們。使用USB集線器等間接連線會導致充電無法順利完 成。

<span id="page-14-0"></span>無線立體聲耳機 WI-C300

### **可運轉時間**

⽿機電池充飽電後,可運轉時間如下:

Bluetooth連接 **⾳樂播放時間(SBC/AAC):**最⻑8⼩時

充電15分鐘後可以播放⾳樂約60分鐘。

**通訊時間:**最⻑8⼩時 **待機時間:**最⻑200⼩時

#### **注意**

● 視設定和使用狀況而定,使用時數可能不同。

#### **相關主題**

[⽀援的轉碼器](#page-60-0)

<span id="page-15-0"></span>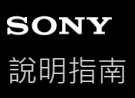

### **檢查剩餘電池電力**

您可以檢查充電電池的剩餘電力。

當您開啟耳機電源時,指示燈(藍色)會閃爍兩次,然後指示燈(紅色)會閃爍。 指示燈 (紅色)會依據剩餘的電池電力閃爍如下。 閃爍3次● - - ● - - ● : 高 閃爍2次● - - ●: 中 閃爍1次●:低(需要充電) "Battery level low" (電池電力不足) 當剩餘電池電力偏低時,您會聽到語音提示。

#### **當電池電力即將耗盡時**

指示燈會呈現紅色。當電池電力耗盡時,耳機會發出一聲警告嗶聲,您會聽到語音提示"Please recharge headset" (請為 ⽿機充電),然後⽿機會⾃動關閉。

#### **使⽤iPhone或iPod touch 時**

耳機連接到支援HFP (Hands-free Profile)的iPhone或iPod touch (iOS)時,螢幕上會顯示圖示,指示耳機剩餘的電池 電⼒。

#### **可⽤的裝置**

支援HFP (Hands-free Profile) (iOS 5.0或以上版本)的iPhone或iPod touch **iOS 10.2或以上版本**

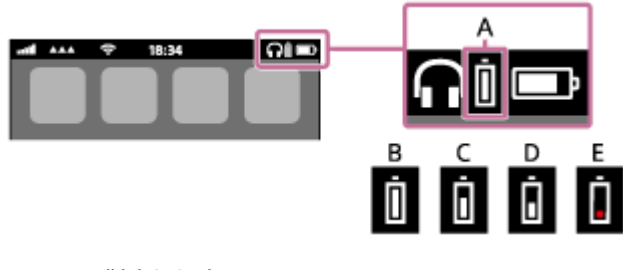

**iOS 7.0或以上版本**

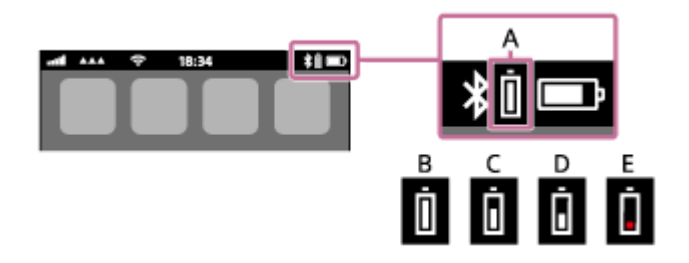

**iOS 5.X/6.X**

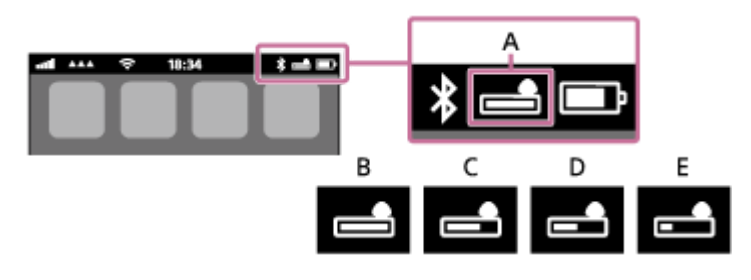

**A:**⽿機剩餘的電池電⼒

**B:**100%到70%

**C:**70%到50%

**D:**50%到20%

### <span id="page-17-0"></span>**使⽤USB為電池充電的系統需求**

### **USB交流電源供應器**

可供應0.5 A(500 mA)以上的市售USB交流電源供應器

#### **個⼈電腦**

(截至2017年12月止) 已安裝下列作業系統,且USB端子作為標準配備的電腦

■ 我們不保證符合下列環境的所有電腦都能順利運作。

■ 不保證自訂或自行裝配的電腦都能順利運作。

(使用Windows®時) Windows® 10 Home / Windows® 10 Pro Windows® 8.1 / Windows® 8.1 Pro Windows® 8 / Windows® 8 Pro Windows® 7 Home Basic / Home Premium / Professional / Ultimate (使用Mac時) Mac OS X (10.9或以上版本) 設計和規格若有變更,恕不另⾏通知。

<span id="page-18-0"></span>無線立體聲耳機 WI-C300

### **開啟⽿機電源**

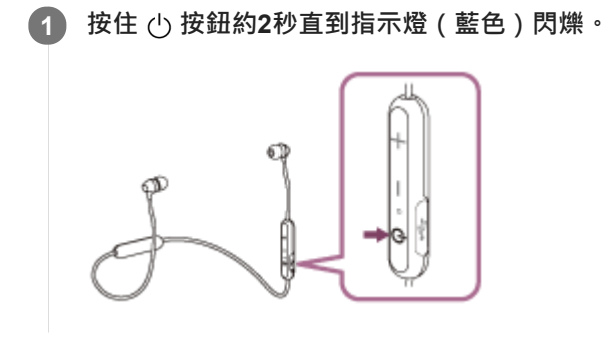

### **相關主題**

■關閉耳機電源

<span id="page-19-0"></span>無線立體聲耳機 WI-C300

### **關閉⽿機電源**

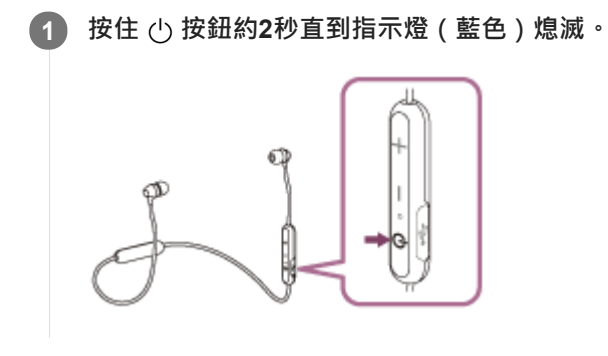

#### **相關主題**

■開啟耳機電源

<span id="page-20-0"></span>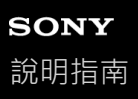

ı

I

### **無線連接Bluetooth裝置的⽅式**

您可以用裝置的Bluetooth功能,透過耳機以無線方式聽音樂和進行免持通話。

### **裝置登錄(配對)**

首次使用Bluetooth功能時,必須預先登錄兩個裝置以便進行連線。登錄裝置的操作稱為裝置登錄(配對)。 如果要連接的裝置不支援觸控連接(NFC),請操作耳機和裝置以執行裝置登錄(配對)。 如果裝置支援觸控連接(NFC),只要透過觸碰的方式就能執行裝置登錄(配對)並建立Bluetooth連線。

### **連接⽿機與已登錄(配對)的裝置**

完成裝置登錄後, 就不需要重新登錄, 以適當的方法連接。

<span id="page-21-0"></span>無線立體聲耳機 WI-C300

### **觸控連接(NFC)智慧型⼿機(Android 4.1或以上版本)**

只要讓耳機與智慧型手機觸碰,耳機便會自動開啟電源,並且配對及建立Bluetooth連線。

#### **相容的智慧型手機**

安裝有Android™ 4.1或以上版本的NFC相容智慧型手機

#### **NFC**

NFC(Near Field Communication)是在智慧型⼿機等各種裝置與IC標籤之間實現短距離無線通訊的技術。有了NFC功 能,進行Bluetooth配對等資料通訊,只要將NFC相容裝置互相觸碰 (亦即在N標誌符號或各裝置上指定的位置觸碰)就能 輕鬆達成。

**1 如果智慧型⼿機的螢幕已鎖定,請解除鎖定。**

**2 選取[Setting] — [More]。**

#### **開啟NFC功能。 3**

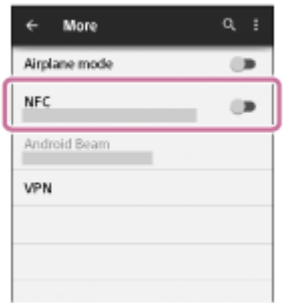

\*以上程序為範例。如需詳細資料,請參閱Android智慧型手機隨附的使用說明書。

### 4) 以智慧型手機觸碰耳機。

- 以智慧型手機觸碰耳機上的N標誌。讓智慧型手機繼續觸碰耳機,直到智慧型手機出現反應。
- 如需智慧型手機的指定觸碰位置,請參閱智慧型手機的使用說明書。

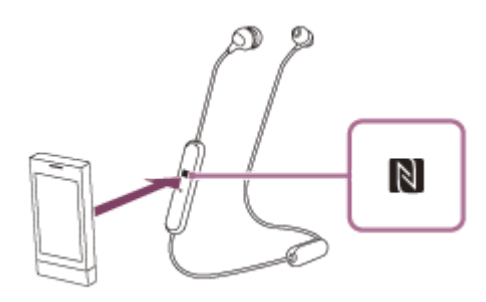

請依畫面上的指示操作,以完成配對及連接。 耳機與智慧型手機連接後,指示燈(藍色)便會開始緩慢閃爍,您會聽到語音提示"BLUETOOTH connected" (BLUETOOTH已連線)。

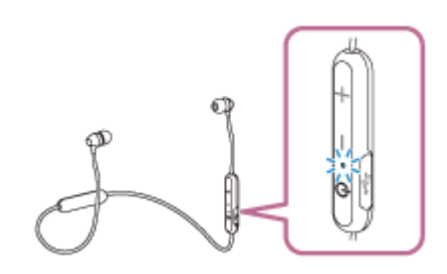

- ●若要中斷連線,請再次觸碰智慧型手機。
- 若要與已配對的智慧型手機連線,請執行步驟4。
- 如果智慧型⼿機的螢幕已鎖定,請解除鎖定。

#### **提示**

- 以上程序為範例。如需詳細資料,請參閱Android智慧型手機隨附的使用說明書。
- 如果無法連接耳機,請嘗試以下操作。
	- **■如果智慧型手機的螢幕已鎖定,請解除鎖定,將智慧型手機在N標誌上慢慢移動。** = 如果智慧型手機放在保護套中,請取下保護套。
- 如果將NFC相容的智慧型手機觸碰耳機,智慧型手機將中斷與任何現有裝置的Bluetooth連線,然後連線至耳機 ( 觸控連接切 換)。

#### **相關主題**

- ■無線連接Bluetooth裝置的方式
- 藉由觸控功能 (NFC)與智慧型手機中斷連線
- **看由觸控功能(NFC)來切換裝置**
- **看透過Bluetooth連線聆聽裝置中的音樂**

<span id="page-23-0"></span>無線立體聲耳機 WI-C300

### **藉由觸控功能(NFC)與智慧型⼿機中斷連線**

您可以將已連接的智慧型手機觸碰耳機,來中斷耳機連線。

#### **1 如果智慧型⼿機的螢幕已鎖定,請解除鎖定。**

#### 2) 以智慧型手機觸碰耳機。

以智慧型手機觸碰耳機上的N標誌。您會聽到語音提示"BLUETOOTH disconnected" (BLUETOOTH已中斷連線)。

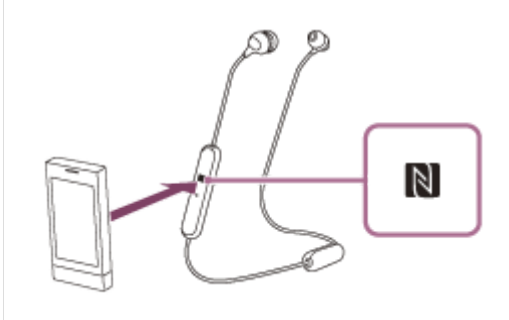

#### **注意**

○ 耳機與智慧型手機中斷連線後 · 如果約5分鐘未執行任何操作 · 耳機便會自動關閉電源 · 要在自動關閉前關閉耳機 · 請按住 (^) 按鈕 約2秒。您會聽到語音提示"Power off"(電源關閉), 指示燈(藍色)隨即會熄滅,然後耳機電源關閉。

<span id="page-24-0"></span>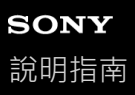

### **藉由觸控功能(NFC)來切換裝置**

- ■當耳機已與Bluetooth裝置連線時,如果您以NFC相容的智慧型手機觸碰耳機,耳機將會與最近觸碰的智慧型手機連線 (觸控連接切換)。但是,如果您正使用與耳機連接的Bluetooth行動電話進行通話,則無法用觸控功能切換Bluetooth 連線。
- ■耳機與NFC相容的智慧型手機連線時,如果將智慧型手機觸碰另一個NFC相容的Bluetooth耳機或Bluetooth喇叭,智慧 型手機將與耳機中斷連線,並連線到觸碰的Bluetooth 裝置。

#### **注意**

● 如果智慧型手機的螢幕已鎖定,請解除鎖定。

<span id="page-25-0"></span>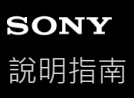

### **與Android智慧型⼿機配對和連線**

配對是在Bluetooth裝置之間建立連結,以便進行無線連線所需的程序。您必須將裝置與耳機配對,才能建立第一次的 Bluetooth連線。

開始配對操作前,請確定:

- 智慧型手機放置在距離耳機1 m内。
- ■耳機已經充夠電力。
- 備妥智慧型手機的使用說明書以供參考。

#### **使本⽿機進入配對模式。 1**

第一次將購買的耳機與裝置配對時,或在初始化耳機之後(耳機內沒有配對資訊),開啟耳機電源。耳機便會自動進 入配對模式。

配對第二個或之後的裝置時 (耳機內有其他裝置的配對資訊), 按住 (b) 按鈕約7秒。

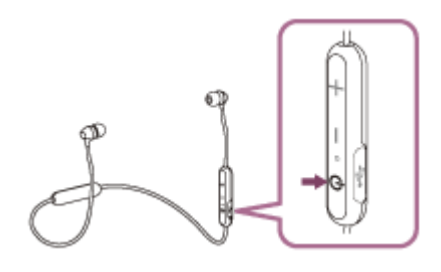

放開按鈕後,確認指示燈交互閃爍著藍色和紅色。您會聽到語音提示"BLUETOOTH pairing" (BLUETOOTH配對 中)。

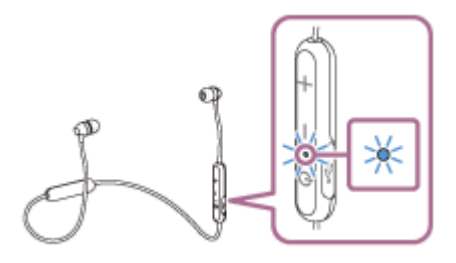

**2 如果Android智慧型⼿機的螢幕已鎖定,請解除鎖定。**

**3 在智慧型⼿機上搜尋本⽿機。**

**1.** 選取[Setting] — [Bluetooth]。

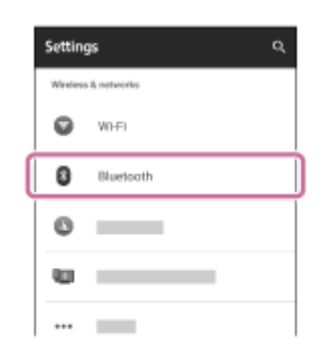

2. 觸碰[Bluetooth]旁的[●■],以開啟Bluetooth功能。

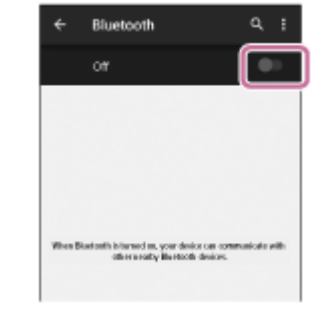

#### **觸碰[WI-C300]。 4**

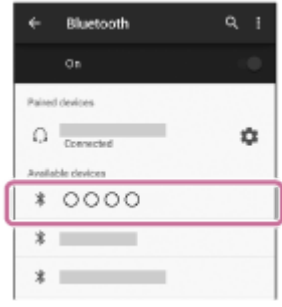

若智慧型手機螢幕上顯示需要輸入金鑰(\*),請輸入"0000"。 耳機與智慧型手機即可彼此配對及連線。您會聽到語音提示"BLUETOOTH connected" (BLUETOOTH已連線)。 若未連線,請參閱"[連接已配對的](#page-27-0)Android智慧型手機"。 若螢幕上未出現[WI-C300], 請從步驟3開始重試一次。 \* 密碼⾦鑰(Passkey)亦稱為"驗證碼"(Passcode)、"PIN碼"(PIN code)或"密碼"(Password)。

#### **提示**

- 以上程序為範例。如需詳細資料,請參閱Android智慧型手機隨附的使用說明書。
- □ 若要刪除所有的配對資訊,請參閱"初始化耳機以還原回原廠設定"。

### **注意**

- ○如果配對未能在大約5分鐘內建立,配對模式將會取消而耳機電源將會關閉。在這種情況下,請再從步驟1開始操作。
- Bluetooth裝置配對後即無需再次配對, 以下情況除外:
	- 配對資訊在維修等狀況後遭到刪除。
	- 與第9個裝置配對時。
	- ⽿機最多能與8個裝置配對。已配對8個裝置後,要配對新裝置時,已配對裝置中最早連線的裝置將被新裝置取代。
	- **■耳機的配對資訊已從Bluetooth裝置中刪除時。**
	- ■初始化耳機時,所有的配對資訊將被刪除。此時,請刪除Bluetooth裝置中的耳機配對資訊,然後再重新配對。
- **耳機可以與多個裝置配對,但一次只能播放一個配對裝置的音樂。**

#### **相關主題**

- ■無線連接Bluetooth裝置的方式
- □ [連接已配對的](#page-27-0)Android智慧型手機
- 诱禍Bluetooth連線聆聽裝置中的音樂
- 初始化耳機以還原回原廠設定

<span id="page-27-0"></span>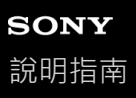

### **連接已配對的Android智慧型⼿機**

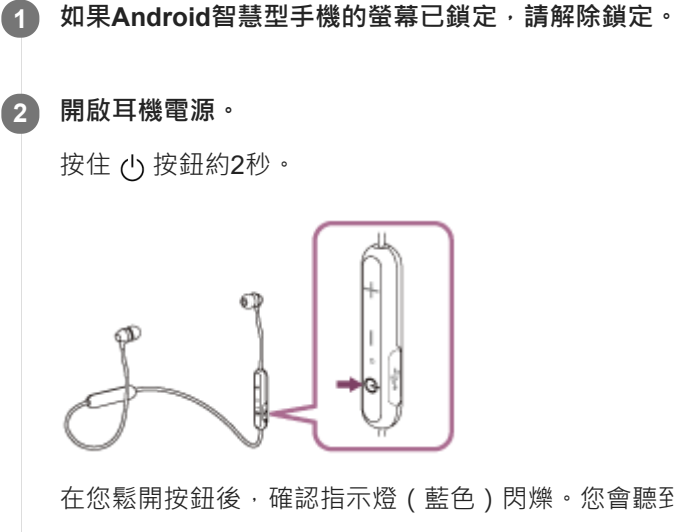

在您鬆開按鈕後,確認指示燈 (藍色)閃爍。您會聽到語音提示"Power on" (電源開啟)。

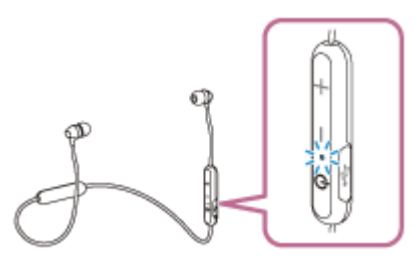

開啟耳機電源後,如果已自動連接上次連接的裝置,您會聽到語音提示"BLUETOOTH connected" (BLUETOOTH已 連線)。 檢查Android智慧型手機上的連線狀態。若未連線,請進行步驟3。

#### **3 顯⽰已與智慧型⼿機配對的裝置。**

**1.** 選取[Setting] — [Bluetooth]。

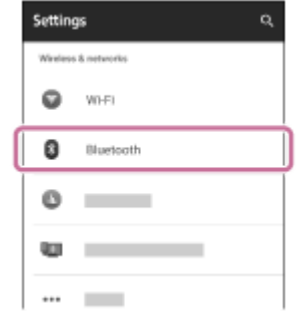

2. 觸碰[Bluetooth]旁的[●■],以開啟Bluetooth功能。

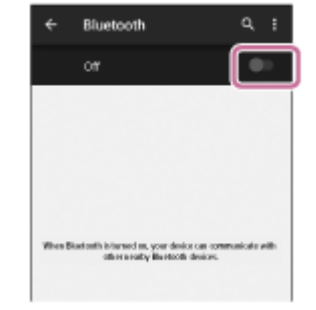

### **觸碰[WI-C300]。 4**

您會聽到語音提示"BLUETOOTH connected" (BLUETOOTH已連線)。

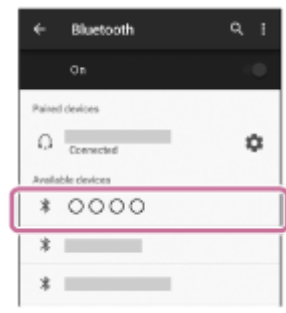

#### 提示

● 以上程序為範例。如需詳細資料,請參閱Android智慧型手機隨附的使用說明書。

#### **注意**

- ↑ 如果將上次連接的Bluetooth裝置放在耳機附近,只要開啟耳機電源,耳機與裝置即可以自動連線。在此情況下,請關閉Bluetooth 裝置的Bluetooth功能或關閉電源。
- 如果無法將智慧型手機連接到耳機,請取消智慧型手機的配對,然後再次執行配對。如需詳細資料,請參閱智慧型手機隨附的使用 說明書。
- 如果⽿機的配對資訊已從智慧型⼿機上刪除,開啟⽿機電源時,⽿機可能會進入配對模式。

#### **相關主題**

- ■無線連接Bluetooth裝置的方式
- □ 與Android智慧型手機配對和連線
- 透過Bluetooth連線聆聽裝置中的音樂

<span id="page-29-0"></span>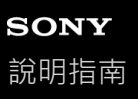

### **與iPhone配對和連線**

配對是在Bluetooth裝置之間建立連結,以便進行無線連線所需的程序。您必須將裝置與耳機配對,才能建立第一次的 Bluetooth連線。

開始配對操作前,請確定:

- 將iPhone放置在距離耳機1 m 內。
- ■耳機已經充夠電力。
- 備妥iPhone的使用說明書以供參考。

#### **使本⽿機進入配對模式。 1**

第一次將購買的耳機與裝置配對時,或在初始化耳機之後(耳機內沒有配對資訊),開啟耳機電源。耳機便會自動進 入配對模式。

配對第二個或之後的裝置時 (耳機內有其他裝置的配對資訊), 按住 (b) 按鈕約7秒。

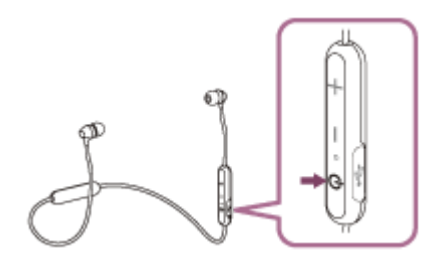

放開按鈕後,確認指示燈交互閃爍著藍色和紅色。您會聽到語音提示"BLUETOOTH pairing" (BLUETOOTH配對 中)。

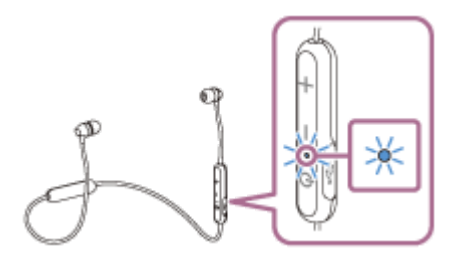

**2 如果iPhone的螢幕已鎖定,請解除鎖定。**

**3 在iPhone上選取Bluetooth設定。**

- **1.** 選擇[Settings]。
- **2.** 觸碰[Bluetooth]。

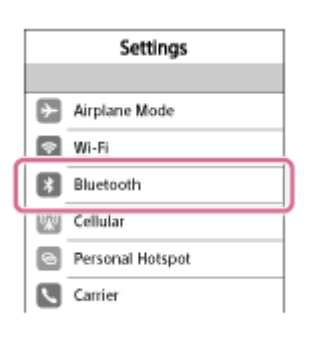

3. 觸碰[ ◯ ]使其變成[ ◯ ] (開啟Bluetooth功能) 。

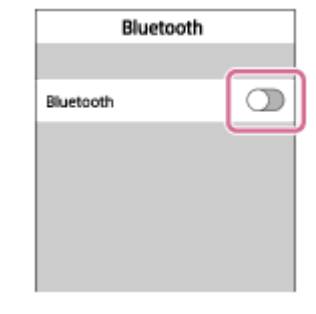

#### **觸碰[WI-C300]。 4**

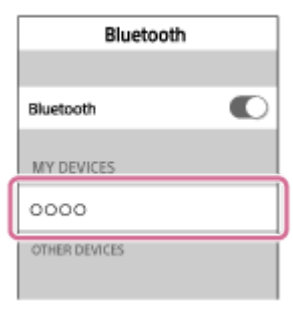

若智慧型手機螢幕上顯示需要輸入金鑰(\*),請輸入"0000"。 耳機即可與iPhone彼此配對及連線。您會聽到語音提示"BLUETOOTH connected" (BLUETOOTH已連線)。 若未連線,請參閱"[連接已配對的](#page-32-0)iPhone "。 若螢幕上未出現[WI-C300], 請從步驟3開始重試一次。 \* 密碼⾦鑰(Passkey)亦稱為"驗證碼"(Passcode)、"PIN碼"(PIN code)或"密碼"(Password)。

# **提示**

- 以上程序為範例。如需詳細資料,請參閱iPhone隨附的使用說明書。
- 若要刪除所有的配對資訊,請參閱"初始化耳機以還原回原廠設定"。

#### **注意**

- 如果配對未能在5分鐘內建立,配對模式將會取消而耳機電源將會關閉。在這種情況下,請再從步驟1開始操作。
- **Bluetooth**裝置配對後即無需再次配對,以下情況除外:
	- 配對資訊在維修等狀況後遭到刪除。
	- 與第9個裝置配對時。 耳機最多能與8個裝置配對。已配對8個裝置後,要配對新裝置時,已配對裝置中最早連線的裝置將被新裝置取代。
	- ⽿機的配對資訊已從Bluetooth裝置中刪除時。
	- 初始化⽿機時。 所有配對資訊均會遭到刪除。此時,請刪除Bluetooth裝置中的⽿機配對資訊,然後再重新配對。
- 如果耳機初始化等後刪除了配對資訊,請從iPhone刪除耳機的配對資訊,然後重新配對。
- **耳機可以與多個裝置配對,但一次只能播放一個配對裝置的音樂。**

#### **相關主題**

- □無線連接Bluetooth裝置的方式
- **■[連接已配對的](#page-32-0)iPhone**
- 诱禍Bluetooth連線聆聽裝置中的音樂
- [初始化⽿機以還原回原廠設定](#page-92-0)

<span id="page-32-0"></span>無線立體聲耳機 WI-C300

# **連接已配對的iPhone**

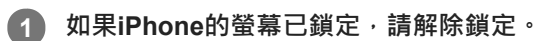

#### **開啟⽿機電源。 2**

按住 (り按鈕約2秒。

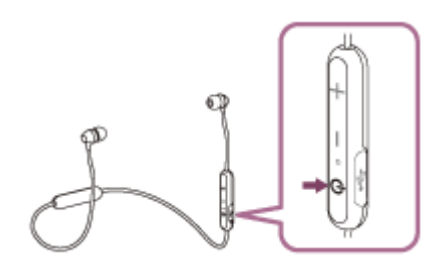

在您鬆開按鈕後,確認指示燈 (藍色)閃爍。您會聽到語音提示"Power on" (電源開啟)。

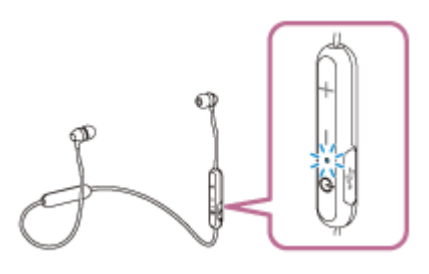

開啟耳機電源後,如果已自動連接上次連接的裝置,您會聽到語音提示"BLUETOOTH connected" (BLUETOOTH已 連線)。 檢查iPhone上的連線狀態。若未連線,請進⾏步驟3。

#### **3 顯⽰已與iPhone配對的裝置。**

- **1.** 選擇[Settings]。
- **2.** 觸碰[Bluetooth]。

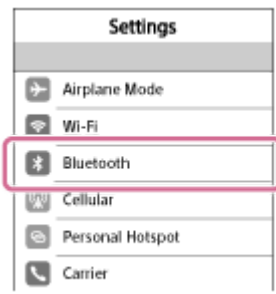

3. 觸碰[ ) ]使其變成[ ) [(開啟Bluetooth功能) ·

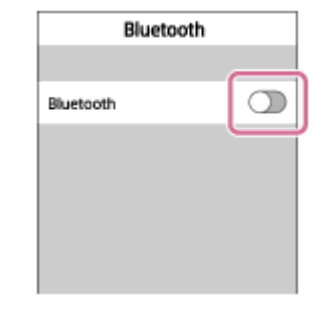

#### **觸碰[WI-C300]。 4**

您會聽到語音提示"BLUETOOTH connected" (BLUETOOTH已連線)。

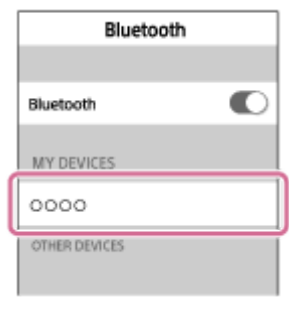

#### 提示

■ 以上程序為範例。如需詳細資料,請參閱iPhone隨附的使用說明書。

#### **注意**

- 如果將上次連接的Bluetooth裝置放在耳機附近,只要開啟耳機電源,耳機與裝置即可以自動連線。在此情況下,請關閉Bluetooth 裝置的Bluetooth功能或關閉電源。
- 如果無法將iPhone連接到耳機,請在iPhone上取消配對,然後再次執行配對。如需詳細資料,請參閱iPhone隨附的使用說明書。
- 如果耳機的配對資訊已從iPhone上刪除,開啟耳機電源時,耳機可能會進入配對模式。

#### **相關主題**

- □無線連接Bluetooth裝置的方式
- 與iPhone[配對和連線](#page-29-0)
- **看透過Bluetooth連線聆聽裝置中的音樂**

<span id="page-34-0"></span>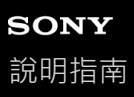

### **與電腦(Windows 10)配對和連線**

您可以將Bluetooth相容電腦(Windows 10)與耳機互相登錄(配對),並建立Bluetooth連線。您必須將裝置與耳機配 對,才能建立第⼀次的Bluetooth連線。 開始配對操作前,請確定:

- 您的電腦具有支援音樂播放連線 (A2DP) 的Bluetooth功能。
- 電腦放置在距離⽿機1 m 內。
- ■耳機已經充夠電力。
- 備妥電腦的使用說明書以供參考。
- ●視電腦而定,可能需要開啟內建Bluetooth適配器。關於是否內建Bluetooth適配器以及其開啟方式,請參閱電腦隨附的 使用說明書。

#### **使本⽿機進入配對模式。 1**

第一次將購買的耳機與裝置配對時,或在初始化耳機之後(耳機內沒有配對資訊),開啟耳機電源。耳機便會自動進 入配對模式。

配對第二個或之後的裝置時 (耳機內有其他裝置的配對資訊),按住 (り按鈕約7秒。

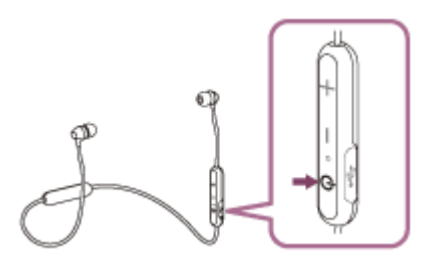

放開按鈕後,確認指示燈交互閃爍著藍色和紅色。您會聽到語音提示"BLUETOOTH pairing" (BLUETOOTH配對 中)。

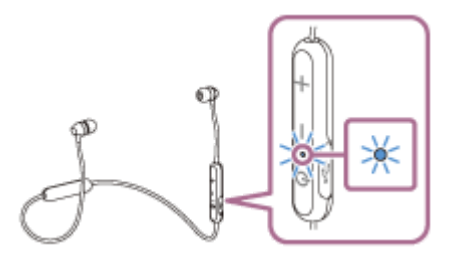

**2 將電腦從睡眠模式喚醒。**

#### **3 使⽤電腦登錄⽿機。**

- 1. 按一下[Start]按鈕,然後按一下[Settings]。
- **2.** 按⼀下[Devices]。

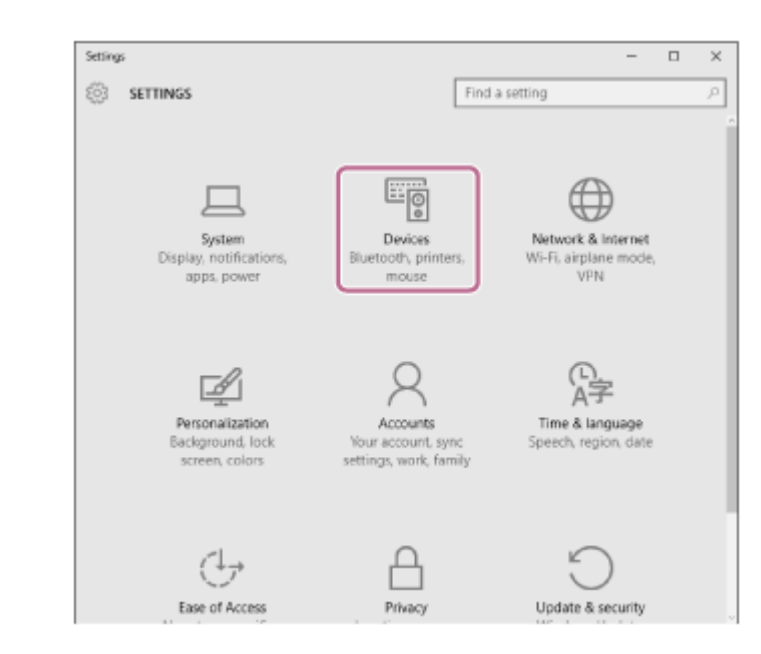

3. 按一下[Bluetooth]標籤,然後按一下[Bluetooth]按鈕以開啟Bluetooth功能。

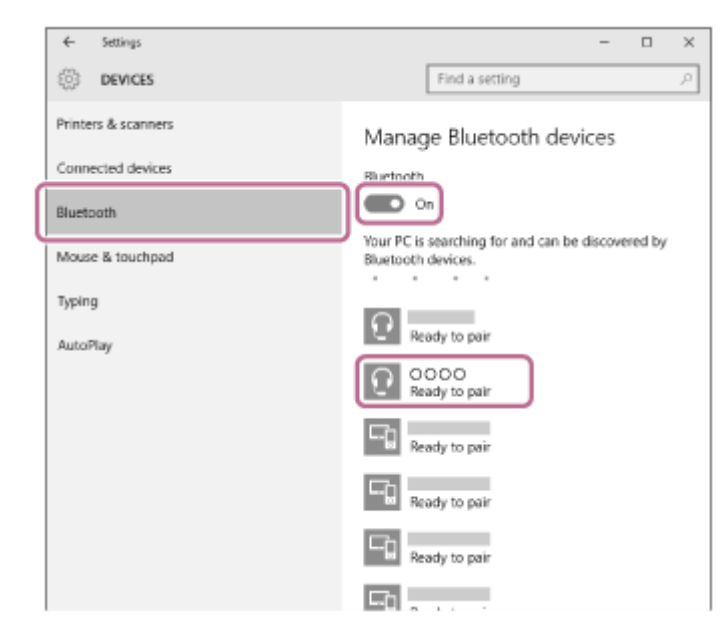

4. 選擇[WI-C300], 然後按一下[Pair]。

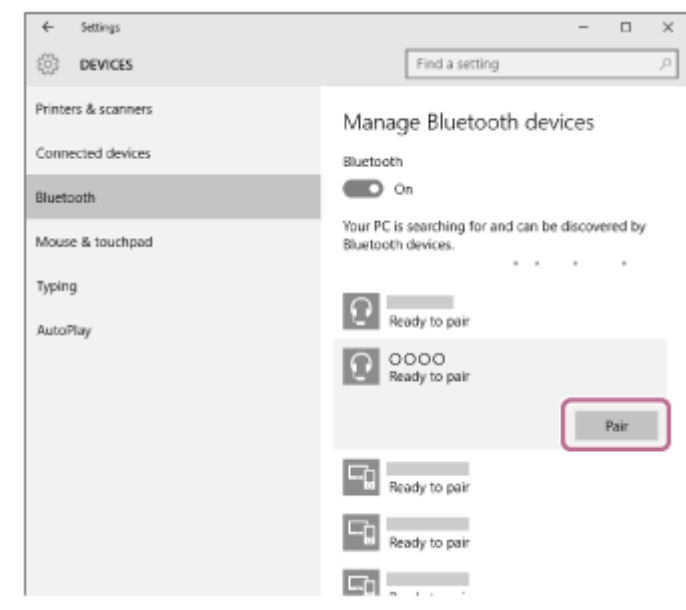

若電腦螢幕上提示需要輸入金鑰(\*),請輸入"0000"。 耳機與電腦彼此配對及連線。您會聽到語音提示"BLUETOOTH connected" (BLUETOOTH已連線)。 若未連線,請參閱"[連接已配對的電腦\(](#page-43-0)Windows 10)"。
### 若螢幕上未出現[WI-C300], 請從步驟3開始重試一次。

\* 密碼⾦鑰(Passkey)亦稱為"驗證碼"(Passcode)、"PIN碼"(PIN code)或"密碼"(Password)。

### **提示**

- 以上程序為範例。如需詳細資料,請參閱電腦隨附的使用說明書。
- 若要刪除所有的配對資訊,請參閱"初始化耳機以還原回原廠設定"。

### **注意**

- 如果配對未能在大約5分鐘內建立,配對模式將會取消而耳機電源將會關閉。在這種情況下,請再從步驟1開始操作。
- **Bluetooth**裝置配對後即無需再次配對,以下情況除外:
	- 配對資訊在維修等狀況後遭到刪除。
	- 與第9個裝置配對時。
	- 耳機最多能與8個裝置配對。已配對8個裝置後,要配對新裝置時,已配對裝置中最早連線的裝置將被新裝置取代。
	- ⽿機的配對資訊已從Bluetooth裝置中刪除時。
	- 初始化耳機時,所有的配對資訊將被刪除。此時,請刪除Bluetooth裝置中的耳機配對資訊,然後再重新配對。
- 耳機可以與多個裝置配對,但一次只能播放一個配對裝置的音樂。

### **相關主題**

- 無線連接Bluetooth裝置的方式
- **■[連接已配對的電腦\(](#page-43-0)Windows 10)**
- **西透過Bluetooth**連線聆聽裝置中的音樂
- □ 中斷Bluetooth連線 (使用後)
- [初始化⽿機以還原回原廠設定](#page-92-0)

# <span id="page-37-0"></span>**與電腦(Windows 8/Windows 8.1)配對和連線**

配對是在Bluetooth裝置之間建立連結,以便進行無線連線所需的程序。您必須將裝置與耳機配對,才能建立第一次的 Bluetooth連線。

開始配對操作前,請確定:

- 您的電腦具有支援音樂播放連線 (A2DP)的Bluetooth功能。
- 電腦放置在距離⽿機1 m 內。
- ■耳機已經充夠電力。
- 備妥電腦的使用說明書以供參考。
- ●視電腦而定,可能需要開啟內建的Bluetooth適配器。關於是否內建Bluetooth適配器以及其開啟方式,請參閱電腦隨附 的使⽤說明書。

#### **使本⽿機進入配對模式。 1**

第一次將購買的耳機與裝置配對時,或在初始化耳機之後(耳機內沒有配對資訊),開啟耳機電源。耳機便會自動進 入配對模式。

配對第二個或之後的裝置時(耳機內有其他裝置的配對資訊),按住 (h) 按鈕約7秒。

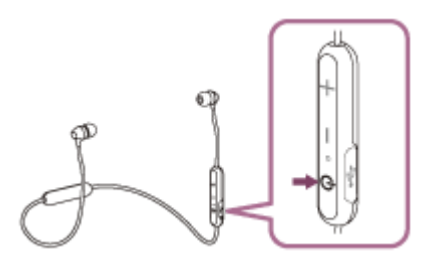

放開按鈕後,確認指示燈交互閃爍著藍色和紅色。您會聽到語音提示"BLUETOOTH pairing" (BLUETOOTH配對 中)。

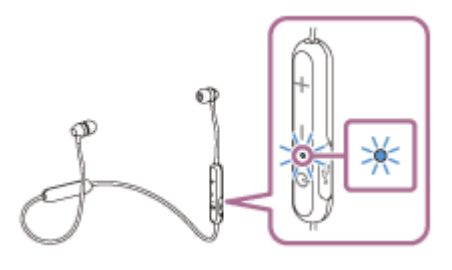

**2 將電腦從睡眠模式喚醒。**

### **3 使⽤電腦登錄⽿機。**

1. 將滑鼠指標移至螢幕右上角(使用觸控面板時,從螢幕右邊邊緣撥動進來),然後從快速鍵列選擇[Settings]。

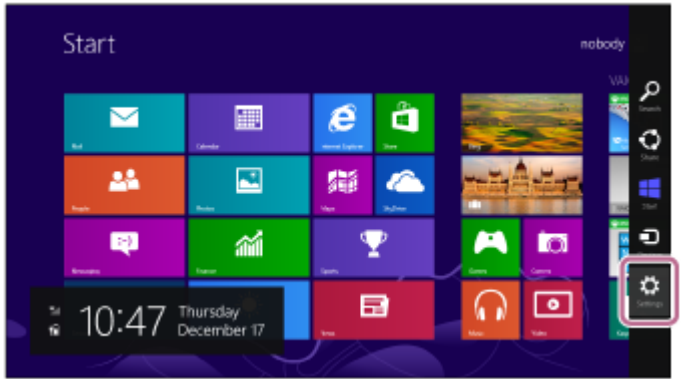

**2.** 選擇[Settings]快速鍵的[Change PC settings]。

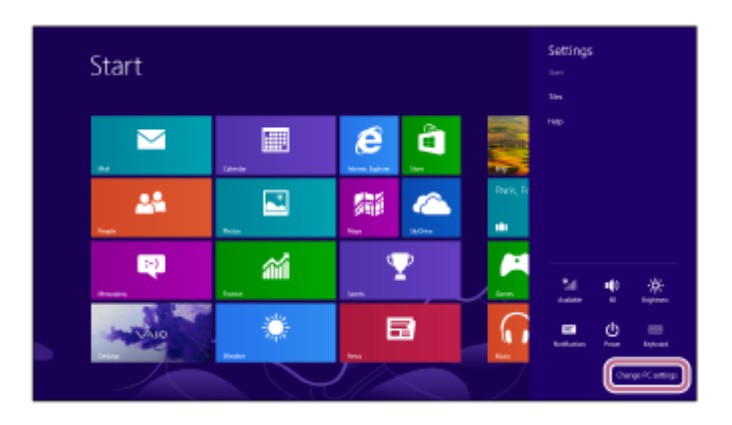

- **3.** 選取[PC settings]的[Devices]。
- **4.** 選擇[Add a device]。

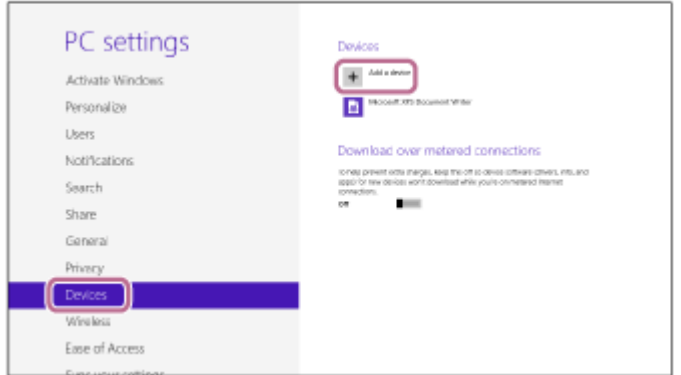

選擇[WI-C300]。 **5.**

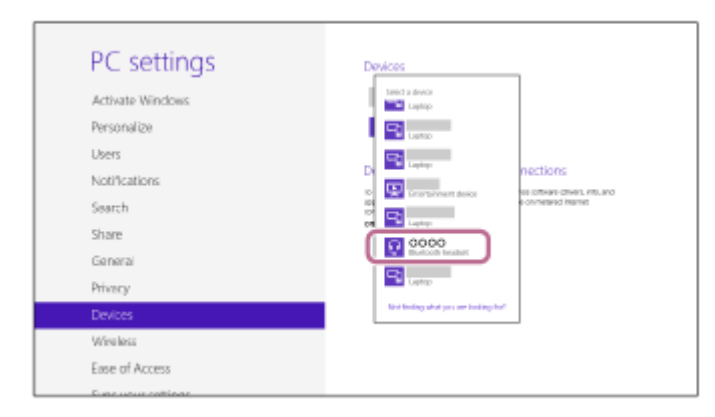

若電腦螢幕上提示需要輸入金鑰(\*),請輸入"0000"。 耳機與電腦彼此配對及連線。您會聽到語音提示"BLUETOOTH connected" (BLUETOOTH已連線)。 若未連線,請參閱"連接已配對的電腦([Windows 8/Windows 8.1](#page-46-0))"。 若螢幕上未出現[WI-C300], 請從步驟3開始重試一次。

\* 密碼⾦鑰(Passkey)亦稱為"驗證碼"(Passcode)、"PIN碼"(PIN code)或"密碼"(Password)。

### 提示

- 以上程序為範例。如需詳細資料,請參閱電腦隨附的使用說明書。
- 若要刪除所有的配對資訊,請參閱"初始化耳機以還原回原廠設定"。

# **注意**

- 如果配對未能在大約5分鐘內建立 · 配對模式將會取消而耳機電源將會關閉。在這種情況下 · 請再從步驟1開始操作。
- **Bluetooth**裝置配對後即無需再次配對,以下情況除外:
	- 配對資訊在維修等狀況後遭到刪除。 與第9個裝置配對時。 耳機最多能與8個裝置配對。已配對8個裝置後,要配對新裝置時,已配對裝置中最早連線的裝置將被新裝置取代。
	- $=$  耳機的配對資訊已從Bluetooth裝置中刪除時。 初始化⽿機時。 所有配對資訊均會遭到刪除。此時,請刪除Bluetooth裝置中的耳機配對資訊,然後再重新配對。
- **耳機可以與多個裝置配對,但一次只能播放一個配對裝置的音樂。**

### **相關主題**

- □無線連接Bluetooth裝置的方式
- **看達接已配對的電腦 ([Windows 8/Windows 8.1](#page-46-0))**
- **看透過Bluetooth**連線聆聽裝置中的音樂
- 中斷Bluetooth連線 (使用後)
- 初始化耳機以還原回原廠設定

<span id="page-40-0"></span>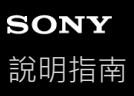

# **與電腦(Windows 7)配對和連線**

配對是在Bluetooth裝置之間建立連結,以便進行無線連線所需的程序。您必須將裝置與耳機配對,才能建立第一次的 Bluetooth連線。

開始配對操作前,請確定:

- 您的電腦具有支援音樂播放連線 (A2DP) 的Bluetooth功能。
- 電腦放置在距離⽿機1 m 內。
- ■耳機已經充夠電力。
- 備妥電腦的使用說明書以供參考。
- ●視電腦而定,可能需要開啟內建的Bluetooth適配器。關於是否內建Bluetooth適配器以及其開啟方式,請參閱電腦隨附 的使⽤說明書。

#### **使本⽿機進入配對模式。 1**

第一次將購買的耳機與裝置配對時,或在初始化耳機之後(耳機內沒有配對資訊),開啟耳機電源。耳機便會自動進 入配對模式。

配對第二個或之後的裝置時 (耳機內有其他裝置的配對資訊),按住 (り按鈕約7秒。

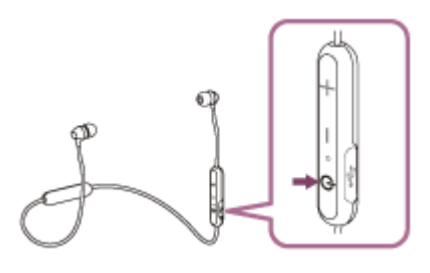

放開按鈕後,確認指示燈交互閃爍著藍色和紅色。您會聽到語音提示"BLUETOOTH pairing" (BLUETOOTH配對 中)。

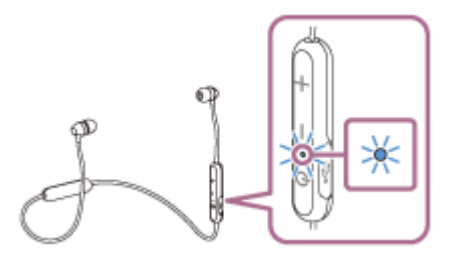

**2 將電腦從睡眠模式喚醒。**

### **3 使⽤電腦搜尋⽿機。**

- 1. 按一下[Start]按鈕,然後按一下[Devices and Printers]。
- **2.** 按⼀下[Add a device]。

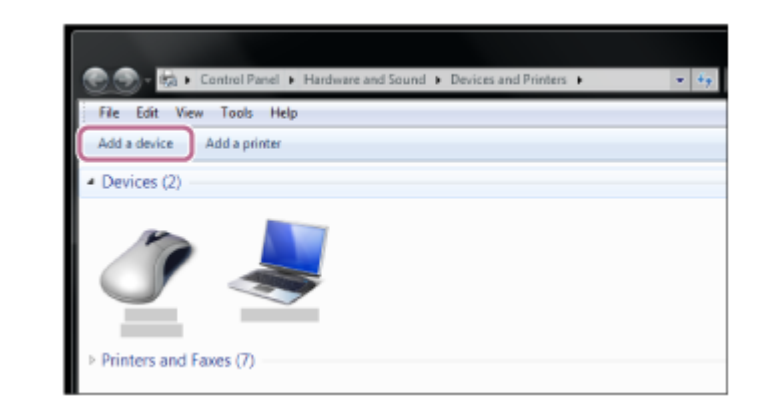

# **選擇[WI-C300],然後按⼀下[Next]。 4**

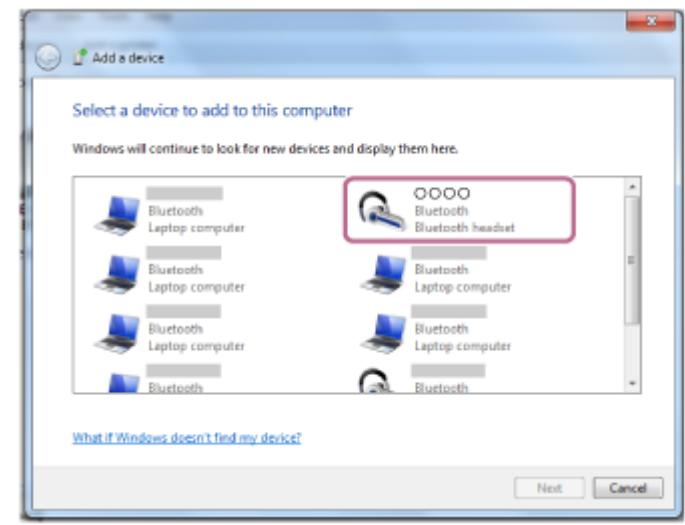

若電腦螢幕上提示需要輸入金鑰(\*),請輸入"0000"。 耳機與電腦彼此配對及連線。您會聽到語音提示"BLUETOOTH connected" (BLUETOOTH已連線)。 若未連線,請參閱"[連接已配對的電腦\(](#page-49-0)Windows 7)"。 若螢幕上未出現[WI-C300], 請從步驟3開始重試一次。

\* 密碼⾦鑰(Passkey)亦稱為"驗證碼"(Passcode)、"PIN碼"(PIN code)或"密碼"(Password)。

### 提示

- 以上程序為範例。如需詳細資料,請參閱電腦隨附的使用說明書。
- 若要刪除所有的配對資訊,請參閱"初始化耳機以還原回原廠設定"。

### **注意**

- 如果配對未能在大約5分鐘內建立,配對模式將會取消而耳機電源將會關閉。在這種情況下,請再從步驟1開始操作。
- Bluetooth裝置配對後即無需再次配對, 以下情況除外:
- 配對資訊在維修等狀況後遭到刪除。 與第9個裝置配對時。 耳機最多能與8個裝置配對。已配對8個裝置後,要配對新裝置時,已配對裝置中最早連線的裝置將被新裝置取代。
- $-$  耳機的配對資訊已從Bluetooth裝置中刪除時。 初始化⽿機時。
	- 所有配對資訊均會遭到刪除。此時,請刪除Bluetooth裝置中的耳機配對資訊,然後再重新配對。
- 耳機可以與多個裝置配對,但一次只能播放一個配對裝置的音樂。
- □無線連接Bluetooth裝置的方式
- **■[連接已配對的電腦\(](#page-49-0)Windows 7)**
- 透過Bluetooth連線聆聽裝置中的音樂
- □ 中斷Bluetooth連線 ( 使用後 )
- [初始化⽿機以還原回原廠設定](#page-92-0)

# <span id="page-43-0"></span>**連接已配對的電腦(Windows 10)**

開始操作前,請確定以下事項:

●視電腦而定,可能需要開啟內建的Bluetooth適配器。關於是否內建Bluetooth適配器以及其開啟方式,請參閱電腦隨附 的使⽤說明書。

**1 將電腦從睡眠模式喚醒。**

**開啟⽿機電源。 2**

按住 按鈕約2秒。

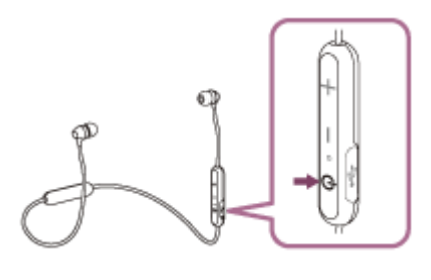

在您鬆開按鈕後,確認指示燈(藍色)閃爍。您會聽到語音提示"Power on"(電源開啟)。

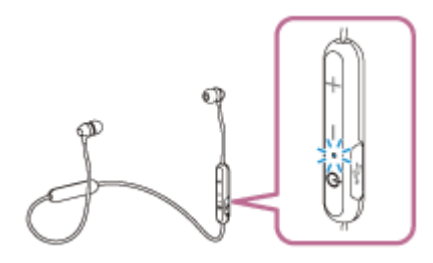

開啟耳機電源後,如果已自動連接上次連接的裝置,您會聽到語音提示"BLUETOOTH connected" (BLUETOOTH已 連線)。

使用電腦檢查是否已建立連線。若未建立,請進行步驟3。 如果電腦已與上次連接的Bluetooth裝置連線,請中斷連線,然後進行下一步。

### **3 使⽤電腦選擇⽿機。**

1. 在視窗工具列的音量圖示上按一下右鍵,然後按一下[Playback devices]。

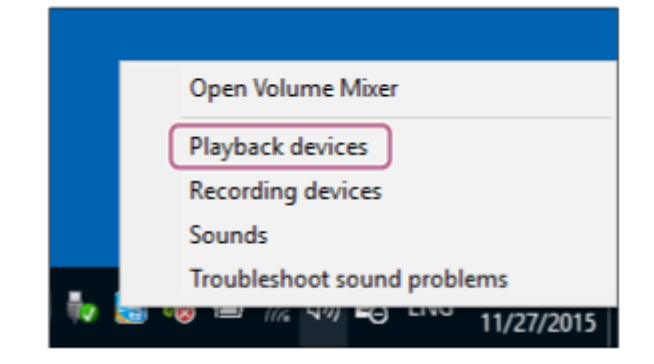

在[WI-C300]上按⼀下右鍵。 **2.** 若未顯示[WI-C300], 請在[Sound]畫面上按一下右鍵,然後選擇[Show Disabled Devices]。

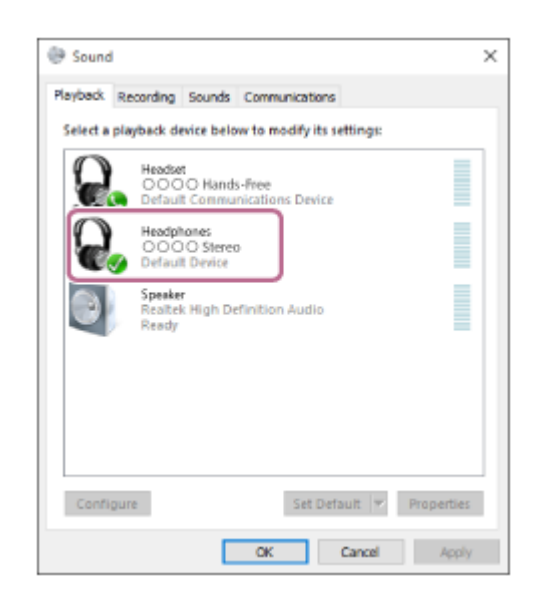

按⼀下[Connect]。 **3.**

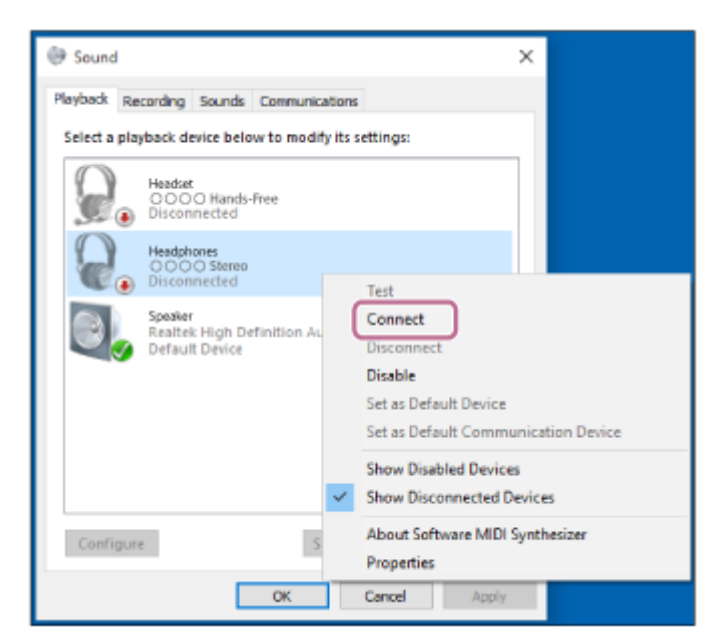

連線已建立。

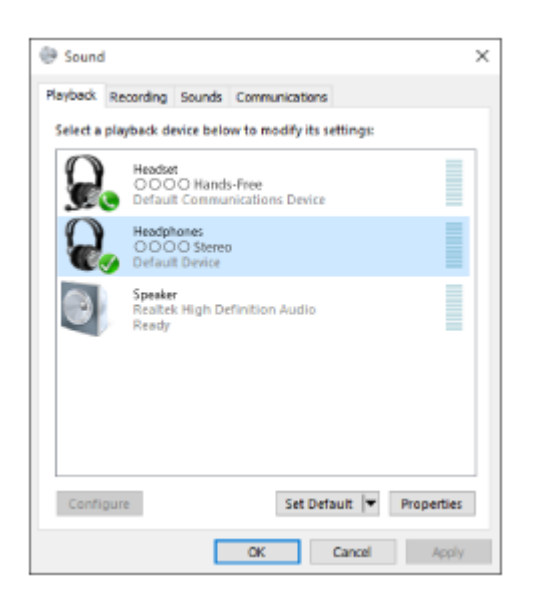

### 提示

■ 以上程序為範例。如需詳細資料,請參閱電腦隨附的使用說明書。

## **注意**

- 如果音樂播放的聲音品質較低‧請確定您的電腦具有支援音樂播放連線 ( A2DP ) 的功能‧如需詳細資料‧請參閱電腦隨附的使用 說明書。
- 如果將上次連接的Bluetooth裝置放在耳機附近,只要開啟耳機電源,耳機與裝置即可以自動連線。在此情況下,請關閉Bluetooth 裝置的Bluetooth功能或關閉電源。
- 如果無法將電腦連接到耳機,請取消電腦的配對,然後再次執行配對。如需詳細資料,請參閱電腦隨附的使用說明書。
- 如果耳機的配對資訊已從電腦上刪除,開啟耳機電源時,耳機可能會進入配對模式。

### **相關主題**

- □無線連接Bluetooth裝置的方式
- **與電腦 (Windows 10)** 配對和連線
- **西透過Bluetooth連線聆聽裝置中的音樂**
- 中斷Bluetooth連線 (使用後)

# <span id="page-46-0"></span>**連接已配對的電腦(Windows 8/Windows 8.1)**

### 開始操作前,請確定以下事項:

●視電腦而定,可能需要開啟內建的Bluetooth適配器。關於是否內建Bluetooth適配器以及其開啟方式,請參閱電腦隨附 的使⽤說明書。

**1 將電腦從睡眠模式喚醒。**

**開啟⽿機電源。 2**

按住 按鈕約2秒。

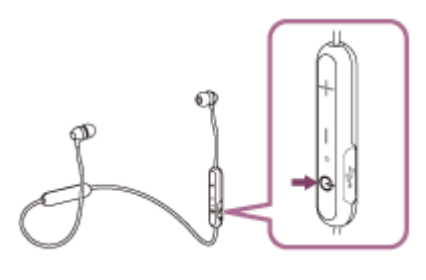

在您鬆開按鈕後,確認指示燈(藍色)閃爍。您會聽到語音提示"Power on"(電源開啟)。

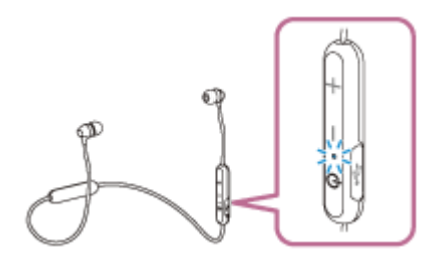

開啟耳機電源後,如果已自動連接上次連接的裝置,您會聽到語音提示"BLUETOOTH connected" (BLUETOOTH已 連線)。

使用電腦檢查是否已建立連線,若未連線,請進行步驟3。 如果電腦已與上次連接的Bluetooth裝置連線,請中斷連線,然後進行下一步。

### **3 使⽤電腦選擇⽿機。**

- **1.** 在開始畫⾯上選擇[Desktop]。
- 2. 將滑鼠指標移至螢幕右上角(使用觸控面板時,從螢幕右邊邊緣撥動進來),然後從快速鍵列選擇[Settings]。

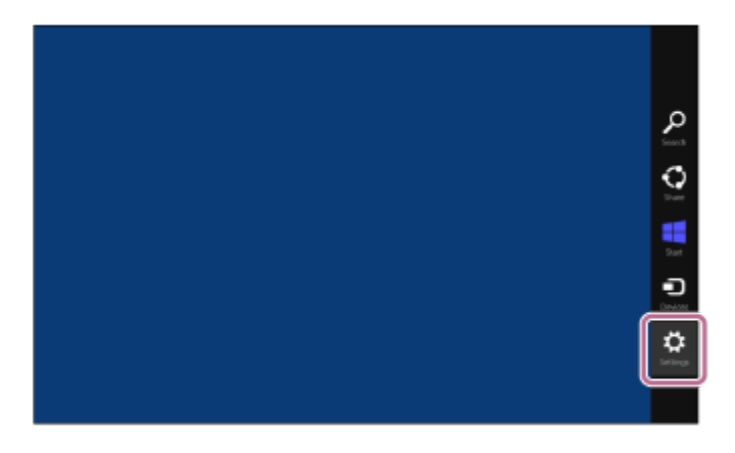

- **3.** 選擇[Settings]快速鍵中的[Control Panel]。
- 4. 選擇[Hardware and Sound], 然後選擇[Devices and Printers]。

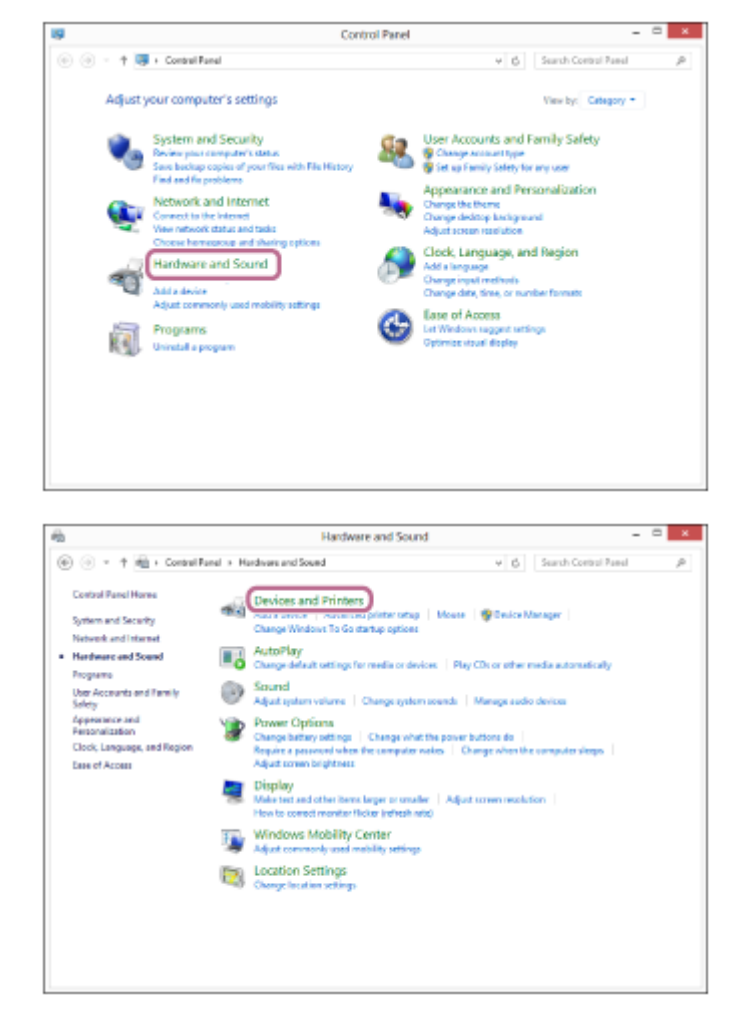

在[WI-C300]上按⼀下右鍵。 **5.** 若[Sound]畫面上未顯示[WI-C300], 請在[Sound]畫面上按一下右鍵,然後選擇[Show Disabled Devices]。

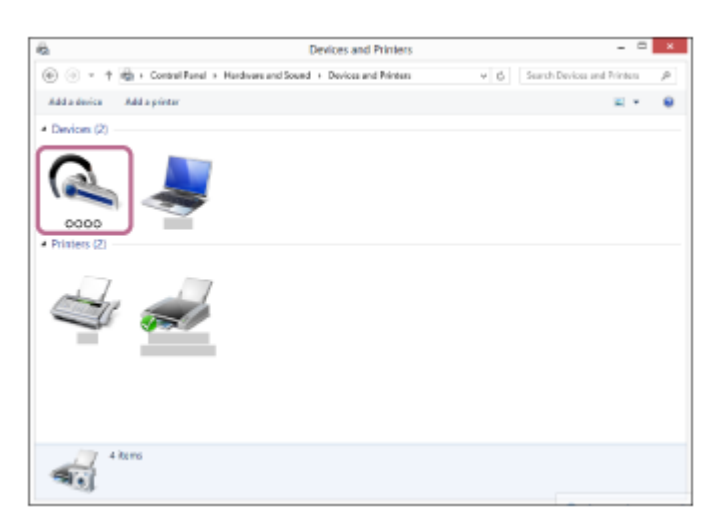

**6.** 從顯⽰的選單中選擇[Connect]。

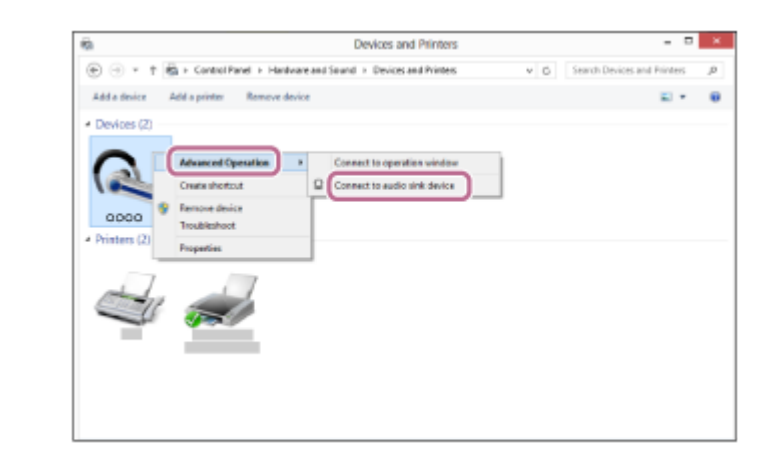

### 提示

■ 以上程序為範例。如需詳細資料,請參閱電腦隨附的使用說明書。

## **注意**

- 如果音樂播放的聲音品質較低,請確定您的電腦具有支援音樂播放連線 (A2DP ) 的功能。如需詳細資料,請參閱電腦隨附的使用 說明書。
- ↑ 如果將上次連接的Bluetooth裝置放在耳機附近,只要開啟耳機電源,耳機與裝置即可以自動連線。在此情況下,請關閉Bluetooth 裝置的Bluetooth功能或關閉電源。
- 如果無法將電腦連接到耳機,請取消電腦的配對,然後再次執行配對。如需詳細資料,請參閱電腦隨附的使用說明書。
- 如果耳機的配對資訊已從電腦上刪除‧開啟耳機電源時‧耳機可能會進入配對模式。

### **相關主題**

- ■無線連接Bluetooth裝置的方式
- **Acces 與電腦 ([Windows 8/Windows 8.1](#page-37-0))** 配對和連線
- **西透過Bluetooth連線聆聽裝置中的音樂**
- 中斷Bluetooth連線 (使用後)

# <span id="page-49-0"></span>**連接已配對的電腦(Windows 7)**

開始操作前,請確定以下事項:

●視電腦而定,可能需要開啟內建的Bluetooth適配器。關於是否內建Bluetooth適配器以及其開啟方式,請參閱電腦隨附 的使⽤說明書。

**1 將電腦從睡眠模式喚醒。**

**開啟⽿機電源。 2**

按住 按鈕約2秒。

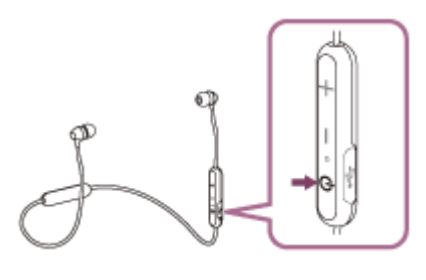

在您鬆開按鈕後,確認指示燈(藍色)閃爍。您會聽到語音提示"Power on"(電源開啟)。

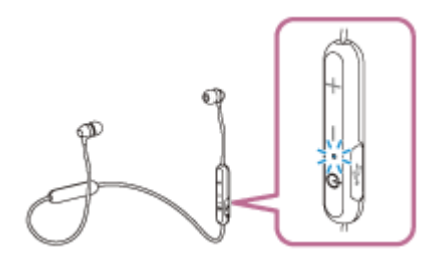

開啟耳機電源後,如果已自動連接上次連接的裝置,您會聽到語音提示"BLUETOOTH connected" (BLUETOOTH已 連線)。

使用電腦檢查是否已建立連線,若未連線,請進行步驟3。 如果電腦已與上次連接的Bluetooth裝置連線,請中斷連線,然後進行下一步。

## **3 使⽤電腦選擇⽿機。**

- 1. 按一下[Start]按鈕,然後按一下[Devices and Printers]。
- **2.** 按兩下裝置的[WI-C300]。

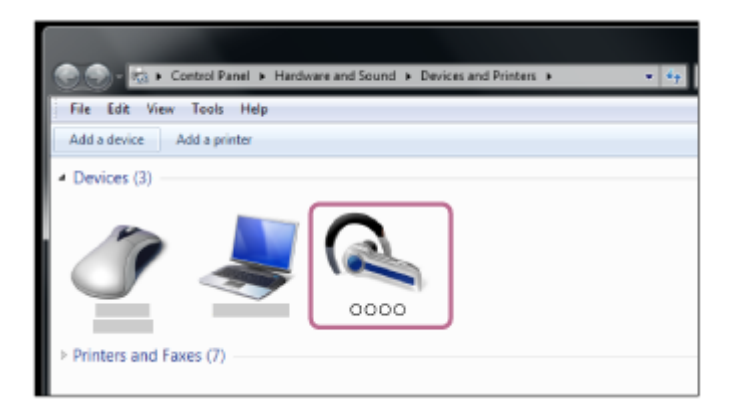

# 3. 按一下[Listen to Music]。

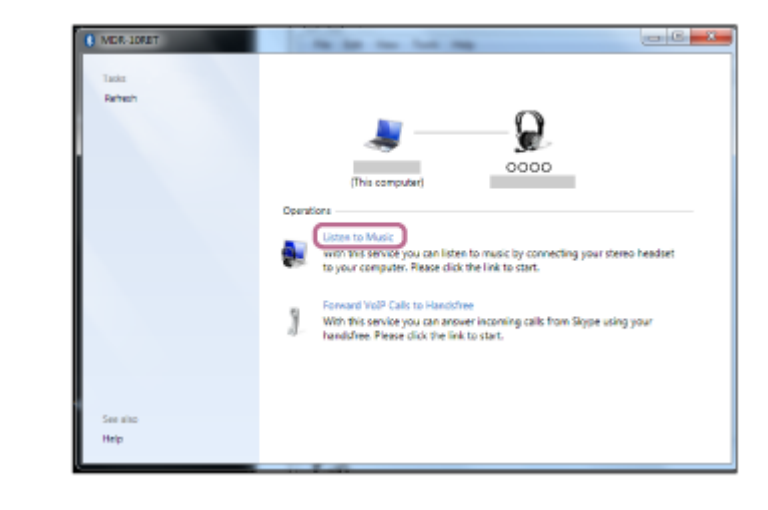

### **提示**

■ 以上程序為範例。如需詳細資料,請參閱電腦隨附的使用說明書。

# **注意**

- 如果音樂播放的聲音品質較低,請確定您的電腦具有支援音樂播放連線 (A2DP ) 的功能。如需詳細資料,請參閱電腦隨附的使用 說明書。
- ↑ 如果將上次連接的Bluetooth裝置放在耳機附近,只要開啟耳機電源,耳機與裝置即可以自動連線。在此情況下,請關閉Bluetooth 裝置的Bluetooth功能或關閉電源。
- ↑ 如果無法將電腦連接到耳機,請取消電腦的配對,然後再次執行配對。如需詳細資料,請參閱電腦隨附的使用說明書。
- ■如果耳機的配對資訊已從電腦上刪除,開啟耳機電源時,耳機可能會進入配對模式。

## **相關主題**

- ■無線連接Bluetooth裝置的方式
- **■與電腦(Windows 7[\)配對和連線](#page-40-0)**
- **看透過Bluetooth連線聆聽裝置中的音樂**
- 中斷Bluetooth連線 (使用後)

<span id="page-51-0"></span>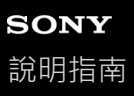

# **與其他Bluetooth裝置配對和連線**

配對是在Bluetooth裝置之間建立連結,以便進行無線連線所需的程序。您必須將裝置與耳機配對,才能建立第一次的 Bluetooth連線。

開始配對操作前,請確定:

- 將Bluetooth裝置放置在距離耳機1 m 內。
- ■耳機已經充夠電力。
- ■備妥Bluetooth裝置的使用說明書以供參考。

## **使本⽿機進入配對模式。 1**

第一次將購買的耳機與裝置配對時,或在初始化耳機之後(耳機內沒有配對資訊),開啟耳機電源。耳機便會自動進 入配對模式。

配對第二個或之後的裝置時 (耳機內有其他裝置的配對資訊),按住 (り按鈕約7秒。

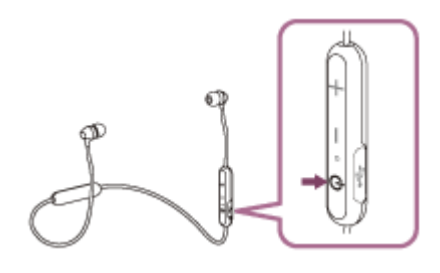

放開按鈕後,確認指示燈交互閃爍著藍色和紅色。您會聽到語音提示"BLUETOOTH pairing" (BLUETOOTH配對 中)。

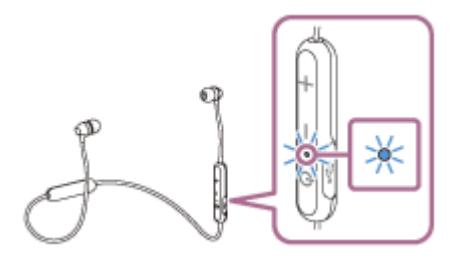

### **在Bluetooth裝置上執⾏配對程序,以搜尋本⽿機。**

Bluetooth裝置螢幕上的偵測到的裝置清單上將顯示[WI-C300]。 如果未出現,請從步驟1開始重複程序。

## **選擇[Bluetooth]裝置畫⾯上顯⽰的[WI-C300]以便配對。 3**

若電腦螢幕上提示需要輸入金鑰(\*),請輸入"0000"。

\* 密碼⾦鑰(Passkey)亦稱為"驗證碼"(Passcode)、"PIN碼"(PIN code)或"密碼"(Password)。

**從Bluetooth裝置進⾏Bluetooth連線。 4**

> 視Bluetooth裝置而定,只要一配對,耳機與裝置即可以自動連線。已連線時,您會聽到語音提示"BLUETOOTH connected"(BLUETOOTH已連線)。

**2**

- 以上程序為範例。如需詳細資料,請參閱Bluetooth裝置隨附的使用說明書。
	- 若要刪除所有的配對資訊,請參閱"初始化耳機以還原回原廠設定"。

### **注意**

- 如果配對未能在大約5分鐘內建立,配對模式將會取消而耳機電源將會關閉。在這種情況下,請再從步驟1開始操作。
- **Bluetooth**裝置配對後即無需再次配對,以下情況除外:
	- 配對資訊在維修等狀況後遭到刪除。
	- 與第9個裝置配對時。 耳機最多能與8個裝置配對。已配對8個裝置後,要配對新裝置時,已配對裝置中最早連線的裝置將被新裝置取代。
	- ⽿機的配對資訊已從Bluetooth裝置中刪除時。
	- 初始化⽿機時。 所有配對資訊均會遭到刪除。此時,請刪除Bluetooth裝置中的耳機配對資訊,然後再重新配對。
- **耳機可以與多個裝置配對,但一次只能播放一個配對裝置的音樂。**

### **相關主題**

- □無線連接Bluetooth裝置的方式
- **[連接已配對的](#page-53-0)Bluetooth裝置**
- **看透過Bluetooth連線聆聽裝置中的音樂**
- [初始化⽿機以還原回原廠設定](#page-92-0)

# <span id="page-53-0"></span>**SONY** [說明指南](#page-0-0)

無線立體聲耳機 WI-C300

# **連接已配對的Bluetooth裝置**

#### **開啟⽿機電源。 1**

按住 (り按鈕約2秒。

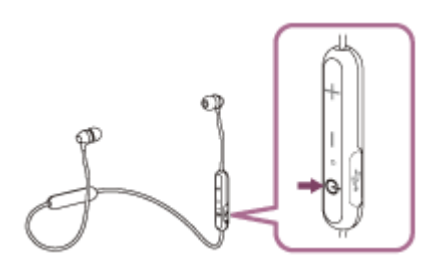

在您鬆開按鈕後,確認指示燈 (藍色)閃爍。您會聽到語音提示"Power on" (電源開啟)。

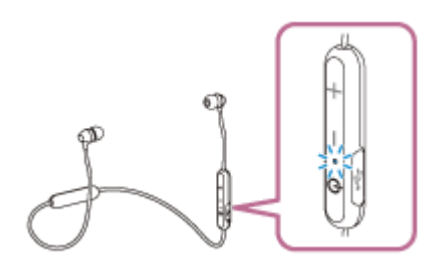

開啟耳機電源後,如果已自動連接上次連接的裝置,您會聽到語音提示"BLUETOOTH connected"(BLUETOOTH已 連線)。

檢查Bluetooth裝置上的連線狀態。若未連線,請進⾏步驟2。

## **從Bluetooth裝置進⾏Bluetooth連線。**

如需詳細資料,請參閱Bluetooth裝置隨附的使用說明書。已連線時,您會聽到語音提示"BLUETOOTH connected" (BLUETOOTH已連線)。

## **提示**

**2**

● 以上程序為範例。如需詳細資料,請參閱Bluetooth裝置隨附的使用說明書。

## **注意**

- 如果將上次連接的Bluetooth裝置放在耳機附近,只要開啟耳機電源,耳機與裝置即可以自動連線。在此情況下,請關閉Bluetooth 裝置的Bluetooth功能或關閉電源。
- ↑ 如果無法將Bluetooth裝置連接到耳機,請在Bluetooth裝置上取消配對,然後再次執行配對,如需詳細資料,請參閱Bluetooth裝置 隨附的使用說明書。
- 如果耳機的配對資訊已從連接的裝置上刪除,開啟耳機電源時,耳機可能會進入配對模式。

# **相關主題**

■無線連接Bluetooth裝置的方式

- **再與其他Bluetooth[裝置配對和連線](#page-51-0)**
- **看透過Bluetooth**連線聆聽裝置中的音樂

# <span id="page-55-0"></span>**中斷Bluetooth連線(使⽤後)**

1) 如果使用支援觸控連接(NFC)的裝置,請再次將耳機觸碰裝置。(如果裝置的螢幕已鎖定,請解除鎖定。)如果使 **⽤不⽀援觸控連接(NFC)的裝置,請從Bluetooth裝置操作。**

已中斷連線時,您會聽到語音提示"BLUETOOTH disconnected" (BLUETOOTH已中斷連線)。

#### **關閉⽿機電源。 2**

您會聽到語音提示"Power off"(電源關閉)。

### 提示

■ 播放完音樂時,依據Bluetooth裝置而定, Bluetooth連線可能會自動中斷。

### **相關主題**

- 藉由觸控功能 (NFC) 與智慧型手機中斷連線
- ■關閉耳機電源

# <span id="page-56-0"></span>**透過Bluetooth連線聆聽裝置中的⾳樂**

如果您的Bluetooth裝置支援下列設定檔,就能透過Bluetooth連線聆聽音樂,以及執行Bluetooth裝置的基本遙控操作。

- A2DP(Advanced Audio Distribution Profile) 您可用無線方式欣賞高品質的音樂。
- AVRCP(Audio Video Remote Control Profile) 您可以調整音量等。

視Bluetooth裝置而定,操作可能不同。請參閱Bluetooth裝置隨附的使用說明書。

**1 連接⽿機和Bluetooth裝置。**

### **戴上⽿機。**

**2**

將有 ω 標示的耳機戴上左耳, 有 ω 標示的耳機戴上右耳。 ω 耳機上有觸覺點。

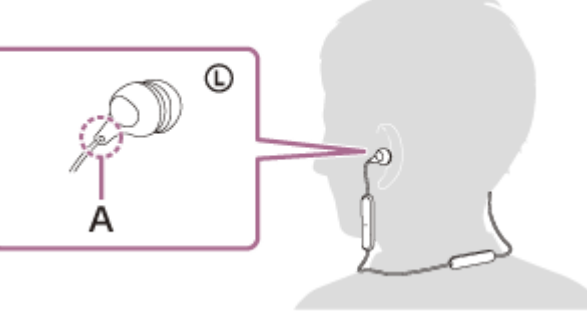

**A:**觸覺點 調整耳機位置,使其能貼合您的耳朵。

**在Bluetooth裝置上播放⾳樂或影片。 3**

在Bluetooth裝置上調整⾳量。

### **按⽿機上的+/-按鈕調整⾳量。**

當音量達到最大或最小時,會發出警告聲。

### 提示

**4**

- 本耳機支援SCMS-T內容保護。您可以欣賞支援SCMS-T內容保護之裝置(如行動電話或可攜式電視)中的音樂等內容。
- □ 由於Bluetooth裝置不盡相同,可能需要在Bluetooth裝置上調整音量或進行音訊輸出設定。
- **通話和播放音樂期間的音量可以分別調節。變更通話音量並不會變更音樂播放音量,反之亦然。**

### **注意**

■ 如果涌訊情況不佳, Bluetooth裝置可能無法對耳機上的操作做出正確反應。

## **相關主題**

- ■無線連接Bluetooth裝置的方式
- □控制音訊裝置(Bluetooth連線)

<span id="page-58-0"></span>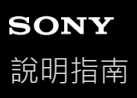

# **控制⾳訊裝置(Bluetooth連線)**

如果Bluetooth裝置支援AVRCP,您便可在耳機上控制它。由於Bluetooth裝置不盡相同,可用的功能可能會有所差異。請 參閱Bluetooth裝置隨附的使⽤說明書。

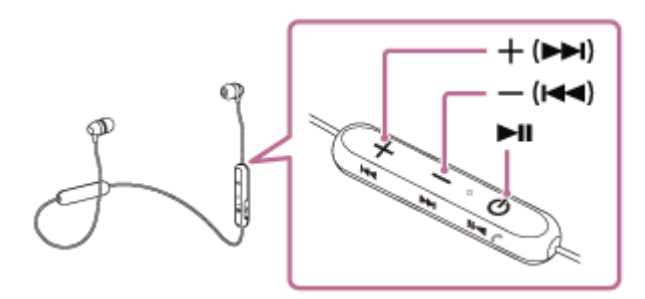

每個按鈕功能如下:

### $\blacktriangleright$ II

- ■於暫停狀態中按一下可以開始播放。
- ■於播放狀態中按一下可暫停播放。
- $-$  (  $\blacktriangleleft$  ) /+ (  $\blacktriangleright$  )
	- 調整⾳量。
	- ●按住直到聽見嗶聲,可跳至下一首曲目的開頭/上一首曲目(或目前播放中曲目)的開頭。鬆開按鈕後,在1秒內按下可 跳至下一首/上一首曲目的開頭並聽見嗶聲 (您可以重複此操作)。

## **注意**

- 如果通訊情況不佳,Bluetooth裝置可能無法對耳機上的操作做出正確反應。
- 由於Bluetooth裝置不盡相同,可用的功能可能會有所差異。依上述指示操作時,可能會有不同的作用,或甚至沒有作用。

# **中斷Bluetooth連線(使⽤後)**

1) 如果使用支援觸控連接(NFC)的裝置,請再次將耳機觸碰裝置。(如果裝置的螢幕已鎖定,請解除鎖定。)如果使 **⽤不⽀援觸控連接(NFC)的裝置,請從Bluetooth裝置操作。**

已中斷連線時,您會聽到語音提示"BLUETOOTH disconnected" (BLUETOOTH已中斷連線)。

#### **關閉⽿機電源。 2**

您會聽到語音提示"Power off"(電源關閉)。

### 提示

■ 播放完音樂時,依據Bluetooth裝置而定, Bluetooth連線可能會自動中斷。

### **相關主題**

- 藉由觸控功能 (NFC) 與智慧型手機中斷連線
- ■關閉耳機電源

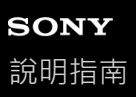

# **⽀援的轉碼器**

轉碼器是透過Bluetooth連線傳輸聲音時使用的音訊編碼演算法。 耳機支援以下2種轉碼器,用於透過A2DP連線播放音樂: SBC與AAC。

SBC

這是Subband Codec的縮寫。 這是Bluetooth裝置採用的標準音訊編碼技術。 所有Bluetooth裝置皆⽀援SBC。

AAC

這是Advanced Audio Coding的縮寫。 AAC主要用於Apple產品,例如iPhone,提供的音質比SBC高。

<span id="page-61-0"></span>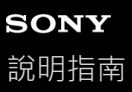

# **接聽電話**

您可以透過Bluetooth連線, 用支援Bluetooth設定檔HFP (Hands-free Profile)或HSP (Headset Profile)的智慧型手機或 ⾏動電話進⾏免持通話。

- ◎如果您的智慧型手機或行動電話支援HFP和HSP兩者,請設定為HFP。
- 操作會隨智慧型手機或行動電話而不同。請參閱智慧型手機或行動電話隨附的使用說明書。
- 本耳機僅支援一般來電。不支援智慧型手機和電腦的通話應用程式。

### **鈴聲**

當您有來電時,將透過耳機聽到鈴聲,而且指示燈(藍色)會快速閃爍。 您會聽到以下一種鈴聲,視智慧型手機或行動電話而異。

於⽿機上設定的鈴聲

- 於智慧型手機或行動電話上設定的鈴聲
- ●於智慧型手機或行動電話上設定,且僅供Bluetooth連線使用的鈴聲

**1 事先連接⽿機和智慧型⼿機或⾏動電話。**

### 2) 聽見鈴聲時,按下耳機上的*ך* 按鈕並接聽來電。

聽音樂當中有來電時,音樂播放會暫停,您將诱過耳機聽到鈴聲。

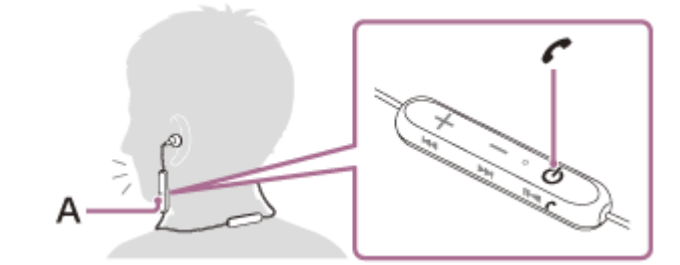

**A:**麥克風

### **如果無法透過⽿機聽到鈴聲**

- ■耳機可能未透過HFP或HSP連接智慧型手機或行動電話。檢查智慧型手機或行動電話的連線狀態。
- 如果未自動暫停音樂播放, 請操作耳機使音樂播放暫停。

### **按下+或-按鈕可調整⾳量。 3**

當音量達到最大或最小時,會發出警告聲。

### 4) 若要結束通話 · 請再次按下耳機上的 *€* 按鈕 ·

如果您之前是在音樂播放期間接到來雷,則音樂會自動恢復播放。

### **提示**

↑ 某些智慧型手機或行動電話預設使用電話接聽來電‧而非使用耳機。使用HFP或HSP連線時‧請按住♪的鈕約2秒‧或使用智慧型 手機或行動電話,將通話裝置切換為耳機。

- 只有在通話中才能調整通話音量。
	- **通話和播放音樂期間的音量可以分別調節。變更通話音量並不會變更音樂播放音量,反之亦然。**

### **注意**

- 視智慧型手機或行動電話而定‧結束通話後不一定會自動恢復音樂播放。
- 請在距離耳機至少50 cm處使用智慧型手機或行動電話。若耳機與智慧型手機或行動電話距離太近,可能產生噪音。
- 您會從耳機聽到自己對著耳機麥克風說出的聲音 ( 側音功能 ) 。在此情況下,可能會透過耳機聽到環繞聲或耳機操作聲 這並不是 故障。

### **相關主題**

- □無線連接Bluetooth裝置的方式
- [撥打電話](#page-63-0)
- [通話期間的功能](#page-65-0)

<span id="page-63-0"></span>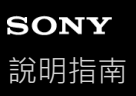

# **撥打電話**

您可以透過Bluetooth連線, 用支援Bluetooth設定檔HFP (Hands-free Profile)或HSP (Headset Profile)的智慧型手機或 ⾏動電話進⾏免持通話。

● 如果您的智慧型手機或行動電話支援HFP和HSP兩者,請設定為HFP。

- 操作會隨智慧型手機或行動電話而不同。請參閱智慧型手機或行動電話隨附的使用說明書。
- ●本耳機僅支援一般來電。不支援智慧型手機和電腦的通話應用程式。

### **1 事先連接⽿機和智慧型⼿機或⾏動電話。**

## **操作智慧型⼿機或⾏動電話以撥打電話。 2**

撥打電話時,會透過耳機聽到撥號聲。 如果在聽音樂當中撥打電話,耳機將暫停音樂播放。 如果您無法透過耳機聽到撥號聲,請使用智慧型手機或行動電話,或按住(想我紐約2秒,將通話裝置切換為耳機。

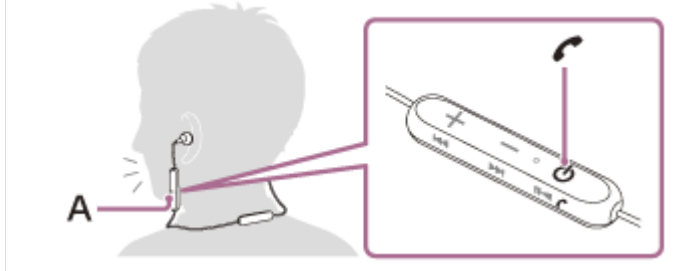

**A:**麥克風

### **按下+或-按鈕可調整⾳量。 3**

當音暈達到最大或最小時,會發出警告聲。

### 4) 若要結束通話 · 請再次按下耳機上的 *€* 按鈕 ·

如果您之前是在音樂播放期間打雷話,則結束涌話後,音樂會自動恢復播放。

### **提示**

- 只有在涌話中才能調整涌話音量。
- **通話和播放音樂期間的音量可以分別調節。變更通話音量並不會變更音樂播放音量,反之亦然。**

### **注意**

- □ 請在距離耳機至少50 cm處使用智慧型手機或行動電話。若耳機與智慧型手機或行動電話距離太近,可能產生噪音。
- 您會從耳機聽到自己對著耳機麥克風說出的聲音(側音功能)。在此情況下,可能會透過耳機聽到環繞聲或耳機操作聲 這並不是 故障。

# **相關主題**

- ■無線連接Bluetooth裝置的方式
- [接聽電話](#page-61-0)
- [通話期間的功能](#page-65-0)

<span id="page-65-0"></span>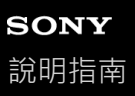

# **通話期間的功能**

可用功能不盡相同,須視智慧型手機或行動電話支援的設定檔而定。即使設定檔相同,仍可能因智慧型手機或行動電話不 同導致功能有所差異。 請參閱智慧型手機或行動電話隨附的使用說明書。

## **⽀援的設定檔:HFP(Hands-free Profile)**

### **在待機/⾳樂播放期間**

● 在0.5秒內按下 ╱按鈕兩次,可啟動智慧型手機/行動電話的語音撥號功能 ( \* ), 或啟動Android裝置的Google app或 iPhone的Siri。

## **外撥電話**

- ■按一下 / 按鈕可以取消外撥電話。
- 按住 ← 按鈕約2秒可以變更通話裝置 (耳機,或者智慧型手機或行動電話)。

### **來電**

- 按一下 / 按鈕可以接聽來電。
- 按住 / 按鈕約2秒可以拒絕接聽電話。

## **通話中**

- 按一下 / 按鈕可以掛斷電話。
- 按住 / 按鈕約2秒可以變更通話裝置 (耳機,或者智慧型手機或行動電話)。

### **⽀援的設定檔:HSP(Headset Profile)**

### **外撥電話**

■按一下 / 按鈕可以取消外撥電話。(\*)

## **來電**

■按一下 / 按鈕可以接聽來電。

## **通話中**

■按一下 (按鈕可以掛斷電話。(\*)

某些裝置可能不支援此功能。

### **相關主題**

- [接聽電話](#page-61-0)
- [撥打電話](#page-63-0)

# **中斷Bluetooth連線(使⽤後)**

1) 如果使用支援觸控連接(NFC)的裝置,請再次將耳機觸碰裝置。(如果裝置的螢幕已鎖定,請解除鎖定。)如果使 **⽤不⽀援觸控連接(NFC)的裝置,請從Bluetooth裝置操作。**

已中斷連線時,您會聽到語音提示"BLUETOOTH disconnected" (BLUETOOTH已中斷連線)。

#### **關閉⽿機電源。 2**

您會聽到語音提示"Power off"(電源關閉)。

### 提示

■ 播放完音樂時,依據Bluetooth裝置而定, Bluetooth連線可能會自動中斷。

### **相關主題**

- 藉由觸控功能 (NFC)與智慧型手機中斷連線
- ■關閉耳機電源

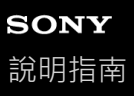

# **使⽤語⾳輔助功能(Google app)**

使用Android智慧型手機配備的Google app功能,您可以對著耳機的麥克風說話來操作Android智慧型手機。

## **在Google app上設定助理及語⾳輸入設定。 1**

在Android智慧型手機上選擇[Settings] — [Apps], 然後選擇螢幕右上角出現的齒輪圖示。 接著選擇[Default Apps] — [Assist & Voice input] — [Assist App],然後將[Assist App]設定為Google app。 以上程序為範例。如需詳細資料,請參閱Android智慧型手機的使用說明書。 注意:可能需要應⽤程式的最新版本。 如需Google app的詳細資料,請參閱Android智慧型手機的使用說明書或支援網站,或Google Play商店網站。 視Android智慧型手機的規格而定,可能無法從耳機啟動Google app。

## **2 透過Bluetooth連線連接⽿機和Android智慧型⼿機。**

**當Android智慧型⼿機處於待機狀態或正在播放⾳樂時,在0.5秒內按下 按鈕兩次以啟動Google app。 3**

Google app啟動,且會聽到啟動聲。

## **透過⽿機的麥克風對Google app下指令。 4**

如需Google app的詳細資料, 例如適用於Google app的應用程式,請參閱Android智慧型手機的使用說明書。 啟動Google app後,如果經過一段時間未下指令,會關閉Google app。

## **注意**

■ 即使Android智慧型手機的[Ok Google]設定開啟,也無法在透過耳機的麥克風說出"Ok Google"時啟動Google app。

○ 您會從耳機聽到自己對著耳機麥克風說出的聲音(側音功能)。在此情況下,可能會透過耳機聽到環繞聲或耳機操作聲 — 這並不 是故障。

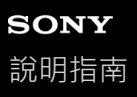

# **使⽤語⾳輔助功能(Siri)**

使用iPhone配備的Siri功能,您可以對著耳機的麥克風說話來操作iPhone。 **開啟Siri。 1** 在iPhone上選擇[Settings] — [Siri]開啟Siri。 以上操作為範例。如需詳細資料,請參閱iPhone的使用說明書。 注意:如需Siri的詳細資料,請參閱iPhone的使用說明書或支援網站。 **2 透過Bluetooth連線連接⽿機和iPhone。 當iPhone以Bluetooth連線連接⽿機,⽽且處於待機狀態或正在播放⾳樂時,在0.5秒內按下 按鈕兩次。** Siri啟動,然後會聽到啟動聲。 **3 透過⽿機的麥克風對Siri下指令。 4** 如需Siri的詳細資料,例如適用於Siri的應用程式,請參閱iPhone的使用說明書。 **若要繼續下指令,請在Siri關閉前按下 按鈕。 5** 啟動Siri後,如果經過⼀段時間未下指令,會關閉Siri。

# **注意**

■ 即使iPhone的[Allow "Hey Siri"]設定開啟,也無法在透過耳機的麥克風說出"Hey Siri"時啟動Siri。

○ 您會從耳機聽到自己對著耳機麥克風說出的聲音(側音功能)。在此情況下,可能會透過耳機聽到環繞聲或耳機操作聲 — 這並不 是故障。

# **SONY** [說明指南](#page-0-0)

無線立體聲耳機 WI-C300

# **預防措施**

## **關於Bluetooth通訊**

- Bluetooth無線技術的適用範圍約為10 m。最大通訊範圍可能因障礙物(人體、金屬、牆面等)或電磁環境不同而異。
- Bluetooth裝置所放射的微波可能影響電子醫療裝置的運作。為免發生意外,在下列位置請關閉本耳機和其他Bluetooth 裝置:
	- 在醫院內、在火車的博愛座附近、加油站等有可燃性氣體的地方
	- 自動門或火災警報器附近
- 本產品以無線模式使用時會發射無線雷波。 在飛機上以無線模式使用時,請遵從機組入員關於允許以無線模式使用產品的指示。
- ●由於無線技術的特性,在本耳機上播放的聲音會比傳送裝置上播放的聲音和音樂延遲。因此,看電影或玩遊戲時,影 像和聲音可能不同步。
- 本耳機支援符合Bluetooth標準的安全功能,可以在使用Bluetooth無線技術時提供安全的連線,但安全性視設定而異, 不一定足夠。使用Bluetooth無線技術通訊時請小心。
- **。對於Bluetooth**通訊時的資訊洩漏,本公司概不負任何責任。
- **不保證與所有Bluetooth裝置均能連接。** 
	- 具備Bluetooth功能的裝置必須符合Bluetooth SIG, Inc.所指定的Bluetooth標準並經過驗證。
	- 但即使連線的裝置符合上述的Bluetooth標準, 有些裝置仍無法連線或正常運作,需視裝置功能或規格而定。
	- **使用手機的免持聽筒通話時,依裝置或通訊環境不同而定,可能會產生雜訊。**
- ○依要連接的裝置而定,可能需要一些時間才能開始通訊。
- ⽿機並不⽀援多點連線。

如果耳機支援多點功能,耳機能同時連線到音樂播放裝置 (A2DP設定檔Walkman等),以及通訊裝置 (HFP或HSP設 定檔智慧型手機等),您在等待來電或撥打電話時,可聆聽音樂。

### **靜電注意事項**

↑ 人體內所累積的靜電可能會使您的耳朵產牛輕微刺痛。若要將此影響降至最低,請穿著天然材質製造的衣物。

### **配戴⽿機的注意事項**

- 使用後請慢慢取下耳機。
- 因為耳機採用高密度外殼‧朝著耳朵大力按壓耳機可能會損傷耳膜。緊貼耳朵按壓耳機可能會發出膜片喀嗒聲。這並 不是故障。

### **其他資訊**

- ○請勿將本耳機放在暴露於濕氣、灰塵、油煙或蒸氣的地方,或直接受陽光照射的車內或場所。
- ●根據無線電波的狀況和設備使用的位置而定,Bluetooth裝置可能無法對行動電話起作用。
- 高音量可能影響您的聽力。
- **■為了交涌安全,請勿在開車或騎車時使用。**
- ○在無法聽到周遭聲音就會有危險的地方,例如鐵路平交道、車站月台及工地等,請勿使用耳機。
- ◎ 保持耳塞清潔。若要清潔耳塞, 請以溫和的清潔劑清洗。
- 請勿讓⽿機承受嚴重撞擊。
- 請用柔軟的乾布清潔耳機。
- ◦請勿將耳機放在水中。耳機並不防水。請務必遵照下列的預防措施。
	- 小心不要讓耳機掉入水槽或其他裝滿水的容器。
	- 請勿在潮濕場所或惡劣氣候下 ( 下雨或下雪時 ) 使用耳機。
	- **請勿弄濕耳機。如果用潮濕的手碰觸耳機,或將耳機放在潮濕的衣物內,耳機可能變濕而導致故障。**

□如果您在使用耳機後發生不適,請立即停止使用耳機。

● 牢固地安裝耳塞。如果耳塞不小心脫落在您耳朵內,可能會造成傷害。

■ 由於兒童可能會誤吞小零件, 例如耳塞, 請將耳機放在兒童拿不到的地方。

■ 如果您有任何關於本耳機的疑問或問題而本說明書中並未提及,請洽詢鄰近的Sony經銷商。

# **SONY** [說明指南](#page-0-0)

無線立體聲耳機 WI-C300

**商標**

- Bluetooth®字樣與商標為Bluetooth SIG, Inc.所擁有的註冊商標; Sony Corporation針對此類標示的使用已獲得授權。
- N標誌是NFC Forum, Inc.在美國與其他國家的商標或註冊商標。
- Google、Android和Google Play是Google LLC的商標。
- Windows是Microsoft Corporation在美國和/或其他國家的註冊商標或商標。
- Mac、OS X、iPhone、iPod touch 與 Siri 是 Apple Inc. 在美國與其他國家的商標。
- IOS係Cisco在美國以及其他國家的商標或註冊商標,其使用需經授權。

其他商標和商標名稱為其各⾃所有⼈擁有。
<span id="page-72-0"></span>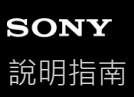

# **客⼾⽀援網站**

請造訪下列的支援網站,以取得耳機的支援資訊: 美國的客戶: <http://esupport.sony.com/> 加拿大的客戶: <http://esupport.sony.com/CA/> 拉丁美洲的客戶: <http://esupport.sony.com/LA/> 歐洲國家的客戶: [www.sony.eu/support](http://www.sony.eu/support) 中國的客戶: <https://service.sony.com.cn/> 其他國家/地區的客戶: <http://www.sony-asia.com/>

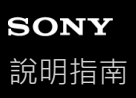

### **我要怎麼解決問題?**

當耳機發生功能異常時,請嘗試執行以下步驟來解決問題。

- 在本說明指南中尋找問題的症狀,並嘗試所列的解決步驟。
- 為電池充電/重設耳機。 您可能可以藉由為電池充電來解決某些問題。開始充電時,耳機會自動重設。 ● 初始化耳機。
- 這項操作會重設音量設定等,並會刪除所有配對資訊。
- 在客戶支援網站中搜尋問題的相關資訊。

如果上述操作仍無法解決問題,請洽詢鄰近的Sony經銷商。

#### **相關主題**

#### [為⽿機充電](#page-12-0)

- ■客戶支援網站
- [重設⽿機](#page-91-0)
- [初始化⽿機以還原回原廠設定](#page-92-0)

無線立體聲耳機 WI-C300

### **無法開啟⽿機電源。**

- ●確認電池已充電,足以開啟耳機的電源。
- 在為電池充電時,無法開啟耳機電源。取下耳機的Micro-USB連接線,然後再次開啟耳機的電源。

#### **相關主題**

- [為⽿機充電](#page-12-0)
- □檢查剩餘電池電力

無線立體聲耳機 WI-C300

# **無法進⾏充電。**

- ○確認使用隨附的Micro-USB連接線。
- ●確認連接耳機和電腦的Micro-USB連接線未鬆脫。
- **■確認USB**交流電源供應器穩固連接交流電源插座。
- 確認電腦的電源已開啟。
- 確認電腦未處於待機、睡眠或休眠模式。
- 使用Windows 8.1時, 使用Windows Update更新。

#### **相關主題**

[為⽿機充電](#page-12-0)

無線立體聲耳機 WI-C300

# **充電時間過⻑。**

●請檢查耳機和電腦是否為直接相連,而不是透過USB集線器。

### **相關主題**

[為⽿機充電](#page-12-0)

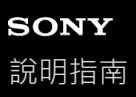

### **電腦無法辨識⽿機。**

- Micro-USB連接線未正確地連接電腦的USB連接埠。
- ●請檢查耳機和電腦是否為直接相連,而不是透過USB集線器。
- 連接的電腦USB連接埠可能發生問題。如果可以的話,請連接其他USB連接埠。
- 如有以上未提及的情況,請再次嘗試USB連線程序。

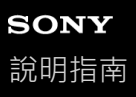

## **iPhone或iPod touch的螢幕上未顯⽰⽿機剩餘的電池電⼒。**

- 耳機剩餘電池電力只會顯示在支援HFP (Hands-free Profile) 的iPhone或iPod touch (iOS 5.0或以上版本) 的螢幕 上。
- 確定以HFP (Hands-free Profile)連接iPhone或iPod touch。否則將無法正常顯示剩餘電池電力。

#### **相關主題**

■檢查剩餘電池電力

無線立體聲耳機 WI-C300

# **沒有聲⾳**

- 確認耳機和連接裝置 ( 亦即智慧型手機 ) 的電源均已開啟。
- **檢查耳機和傳送的Bluetooth裝置是否透過Bluetooth A2DP連接**。
- 如果音量太低,請調高音量。
- 確認連接的裝置正在播放。
- 如果連接電腦與耳機,請確認電腦的音訊輸出設定設為適用於Bluetooth裝置。
- 再次將耳機和Bluetooth裝置配對。

#### **相關主題**

- ■無線連接Bluetooth裝置的方式
- **看透過Bluetooth**連線聆聽裝置中的音樂

無線立體聲耳機 WI-C300

# **⾳量過低**

● 調高耳機和連接裝置的音量。

無線立體聲耳機 WI-C300

# **⾳質不佳**

- 如果音暈太大,請降低音暈。
- 將耳機遠離微波爐、Wi-Fi裝置等。
- 縮短⽿機和Bluetooth裝置之間的距離。移除⽿機和Bluetooth裝置之間的任何障礙物。
- 將耳機遠離電視機。
- 在設定HFP或HSP時, 操作Bluetooth裝置將Bluetooth連線切換為A2DP。
- ●如果將含內建無線電或調諧器的裝置與耳機連接,可能會無法接收廣播,或使靈敏度下降。將耳機遠離連接的裝置, 然後重試。
- ○如果您曾經將耳機連接此Bluetooth裝置,當耳機電源開啟時,可能只會建立HFP/HSP Bluetooth連線。當這種情況發 生時,請使用Bluetooth裝置並且建立A2DP Bluetooth連線。
- ●用耳機聆聽電腦上的音樂時,在建立連線後的數秒內,耳機的聲音品質可能會降低(例如,難以聽到歌手的聲音 等)。

這是因為電腦剛開始以通訊音質傳輸音樂,並非故障。如果數秒後聲音品質未改善,請在播放期間按一下耳機上的 ▶Ⅱ按鈕。或操作電腦以建立A2DP連線。請參閱電腦所隨附使用說明書中有關電腦操作的資訊。

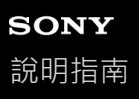

### **聲⾳經常會斷斷續續。**

○移除要連接之Bluetooth裝置的天線和耳機內建天線之間的障礙物。耳機天線內建在下列虛線所示部位。

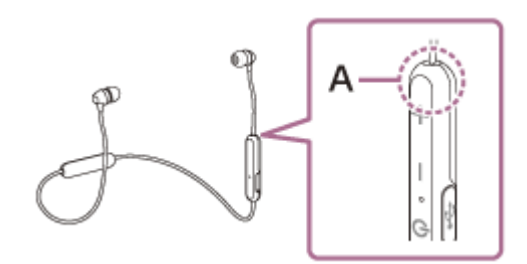

#### **A:**內建天線位置

- 在下列狀況下, Bluetooth通訊可能停用, 或可能出現噪音或音訊丟失。
	- 有人擋在耳機和Bluetooth裝置之間
		- 將Bluetooth裝置放在與耳機天線相同的方向,以提升Bluetooth通訊。
	- = 耳機和Bluetooth裝置之間有障礙物, 如金屬或牆壁。
	- 在具有無線LAN之處、使用微波爐之處、產生電磁波之處等。
- 在傳輸裝置上變更無線播放品質設定或將無線播放模式固定為SBC, 可能可以改善此狀況。如需詳細資料, 請參閱傳 輸裝置隨附的使⽤說明書。
- ■由於Bluetooth裝置和Wi-Fi(IEEE802.11b/g/n)使用相同頻率 (2.4 GHz),如果在Wi-Fi裝置附近使用本耳機,可能 會發生微波干擾,導致噪音、音訊丟失或通訊停用。此時請執行下列操作。
	- = 使用本耳機時與Wi-Fi裝置保持至少10 m。
	- 如果在距離Wi-Fi裝置10 m以內使用耳機,請關閉Wi-Fi裝置。
	- 將本耳機和Bluetooth裝置盡量靠近彼此來使用。
- ○如果以智慧型手機聆聽音樂,透過關閉不必要的應用程式或重新啟動智慧型手機,可能可以改善此狀況。

無線立體聲耳機 WI-C300

### **無法進⾏配對。**

- 將耳機放置在距離Bluetooth裝置1 m內。
- ●購買、初始化或維修耳機後,第一次開啟耳機時,耳機自動進入配對模式。想要配對第二個或之後的裝置時,請按住 耳機的 心 按鈕7秒以上,使其進入配對模式。
- 耳機經過初始化或維修後, 要將耳機與裝置再次配對時, iPhone或其他裝置上保留的耳機配對資訊可能無法使您成功 配對(iPhone等)。此時,請刪除裝置中的耳機配對資訊,然後再重新配對。

#### **相關主題**

- ■關於指示燈
- ■無線連接Bluetooth裝置的方式
- 初始化耳機以還原回原廠設定

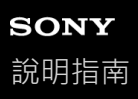

## **觸控連接(NFC)沒有作⽤**

- ○確認智慧型手機已開啟NFC功能。
- 如果智慧型手機放在保護套中,請取下保護套。
- NFC接收靈敏度會因智慧型手機而不同。如果連接一再失敗,請操作智慧型手機以連接/中斷連接。
- 您不能在為電池充電時建立觸控連接 (NFC), 因為耳機電源無法開啟。請先完成充電, 然後再建立觸控連接 (NFC)。

#### **相關主題**

■ 觸控連接(NFC)智慧型手機(Android 4.1或以上版本)

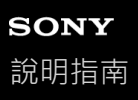

### **無法建立Bluetooth連線**

- 確認⽿機的電源已開啟。
- ●確認Bluetooth裝置的電源已開啟,且Bluetooth功能亦已開啟。
- 如果耳機自動連接上次連接的Bluetooth裝置, 您可能無法透過Bluetooth功能連接耳機和其他裝置。在此情況下, 請操 作上次連接的Bluetooth裝置並中斷Bluetooth連線。
- Bluetooth裝置進入睡眠模式。取消睡眠模式。
- Bluetooth連線已中斷。再次建立Bluetooth連線。
- 如果耳機的配對資訊已從連接的裝置上刪除,請再次為耳機和裝置配對。

### **相關主題**

- 關於指示燈
- □無線連接Bluetooth裝置的方式

無線立體聲耳機 WI-C300

# **聲音扭曲失真**

● 將耳機遠離微波爐、Wi-Fi裝置等。

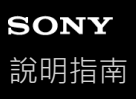

### **Bluetooth無線通訊範圍短,或聲音會斷斷續續。**

○移除要連接之Bluetooth裝置的天線和耳機內建天線之間的障礙物。耳機天線內建在下列虛線所示部位。

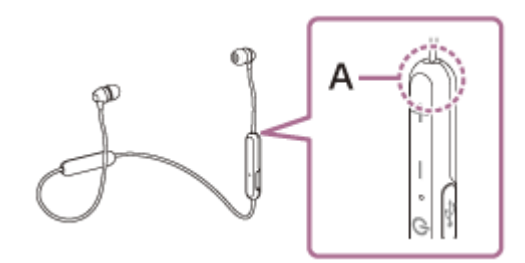

#### **A**:內建天線位置

- 在下列狀況下, Bluetooth通訊可能停用, 或可能出現噪音或音訊丟失。
	- 有人擋在耳機和Bluetooth裝置之間 將Bluetooth裝置放在與耳機天線相同的方向,以提升Bluetooth通訊。
	- = 耳機和Bluetooth裝置之間有障礙物, 如金屬或牆壁。
	- 在具有無線LAN之處、使用微波爐之處、產生電磁波之處等。
- 在傳輸裝置上變更無線播放品質設定或將無線播放模式固定為SBC, 可能可以改善此狀況。如需詳細資料, 請參閱傳 輸裝置隨附的使⽤說明書。
- ■由於Bluetooth裝置和Wi-Fi(IEEE802.11b/g/n)使用相同頻率 (2.4 GHz),如果在Wi-Fi裝置附近使用本耳機,可能 會發生微波干擾,導致噪音、音訊丟失或通訊停用。此時請執行下列操作。
	- = 使用本耳機時與Wi-Fi裝置保持至少10 m。
	- 如果在距離Wi-Fi裝置10 m以內使用耳機,請關閉Wi-Fi裝置。
	- 將本耳機和Bluetooth裝置安裝在盡量靠近彼此的地方。
- ○如果以智慧型手機聆聽音樂,透過關閉不必要的應用程式或重新啟動智慧型手機,可能可以改善此狀況。

無線立體聲耳機 WI-C300

## **⽿機的運作不正常**

- 重設耳機。此項操作不會刪除配對資訊。
- ●若重設耳機後仍然無法使用,請初始化耳機。

### **相關主題**

- ■重設耳機
- 初始化耳機以還原回原廠設定

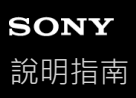

### 通話時聽不到對方的聲音**。**

- 確認耳機和連接裝置 ( 亦即智慧型手機 ) 的電源均已開啟。
- 如果連接的裝置音量與耳機音量太低,請調高音量。
- 檢查Bluetooth裝置的音訊設定,確認通話時聲音來自於耳機。
- 以Bluetooth裝置重新建立連線。選擇HFP或HSP設定檔。
- 使用耳機聆聽音樂時,請停止播放並按下 € 按鈕,以接聽來電。

#### **相關主題**

- □無線連接Bluetooth裝置的方式
- [接聽電話](#page-61-0)
- [撥打電話](#page-63-0)

無線立體聲耳機 WI-C300

# **來電者的⾳量過低**

● 調高耳機和連接裝置的音量。

<span id="page-91-0"></span>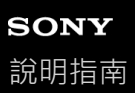

### **重設⽿機**

如果無法開啟耳機電源,或開啟後仍無法操作,請重設耳機。開始充電時,耳機會自動重設。此項操作不會刪除配對資訊 和其他設定。

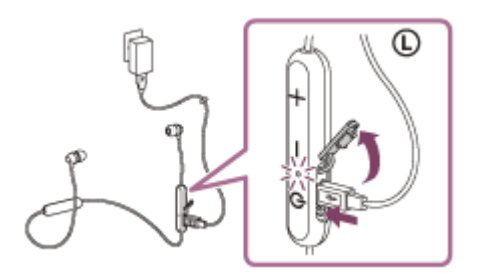

如果即使在重設後耳機仍無法運作,請初始化耳機以還原回原廠設定。

### **相關主題**

[初始化⽿機以還原回原廠設定](#page-92-0)

<span id="page-92-0"></span>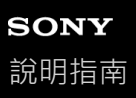

## **初始化⽿機以還原回原廠設定**

拔出Micro-USB連接線,關閉耳機電源,接著同時按住 ( 按鈕和-按鈕7秒以上。 指示燈 (藍色)會閃爍4次 (●●●●●),接著音量調整等設定便會重設為原廠設定。這項操作會重設音量設定等,並 會刪除所有配對資訊。此時,請刪除Bluetooth裝置中的耳機配對資訊,然後再重新配對。 如果在初始化後,耳機仍無法正確運作,請洽詢鄰近的Sony經銷商。